### PocketBeagle Walk Through

**Orange board.org** 

 $e$ -ale

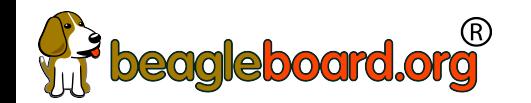

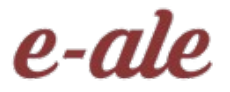

2

#### PocketBeagle walk-through

Friendly to novices and experts alike, the Beagle experience tracks mainline u-boot, Linux and Debian development, while augmenting it to enable development to start as quickly as possible. Attendees will get started interacting with the hardware via the command-line, shell scripts, Python and JavaScript. Attendees will be walked through the configuration details for the boot configuration, pin multiplexing, USB networking and other helper scripts they should get to know. Support and development processes within the BeagleBoard.org community will be covered. Exercises will pave the way for the other workshops to dive into their topic without needing to backtrack excessively on PocketBeaglespecific details.

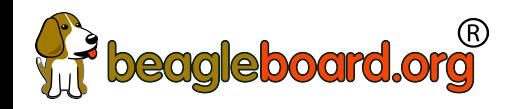

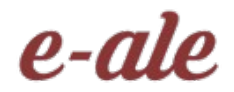

3

### Author and license

- Author
	- Jason Kridner Co-founder BeagleBoard.org, Texas Instruments Sitara apps <https://beagleboard.org/about>
- License
	- Creative Commons Attribution Share Alike 4.0 <https://creativecommons.org/licenses/by-sa/4.0/>

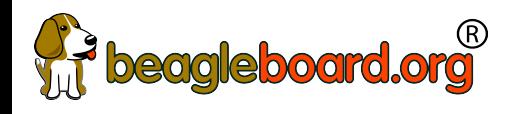

### Outline

5

- BeagleBoard.org, PocketBeagle and BaconBits
- Developer experience
	- Command-line and shell script
	- JavaScript and Python
	- C/C++
	- C on PRUs
- Project examples
- Labs

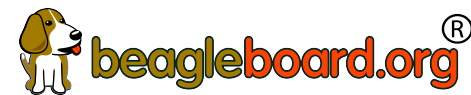

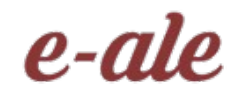

6

# beagleboard.org<sup>®</sup><br>BeagleBoard.org's objectives

- Education
	- Design and use of open source SW/HW
	- Embedded computing
- Collaboration
	- Physical computing
	- Robotics
	- Industrial/machine controls

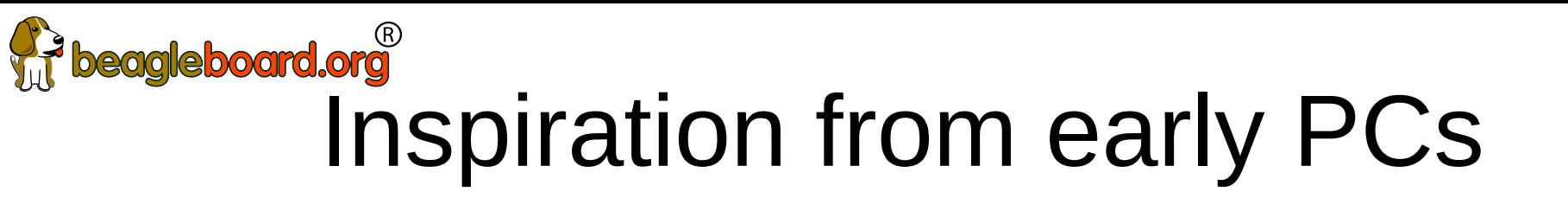

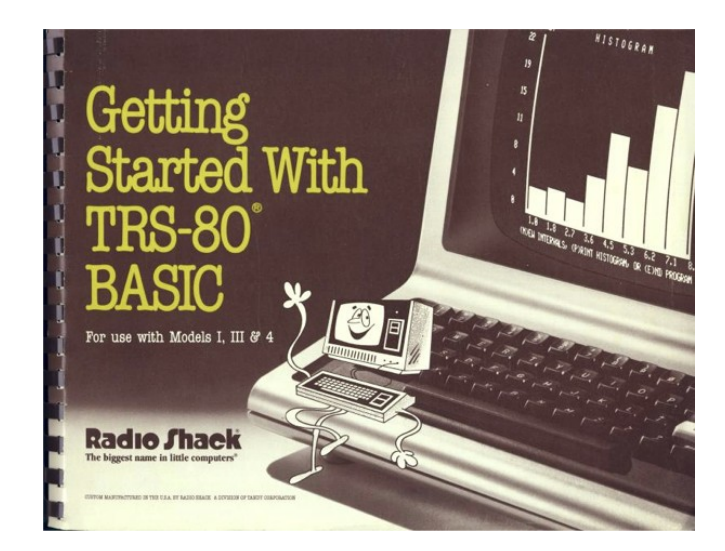

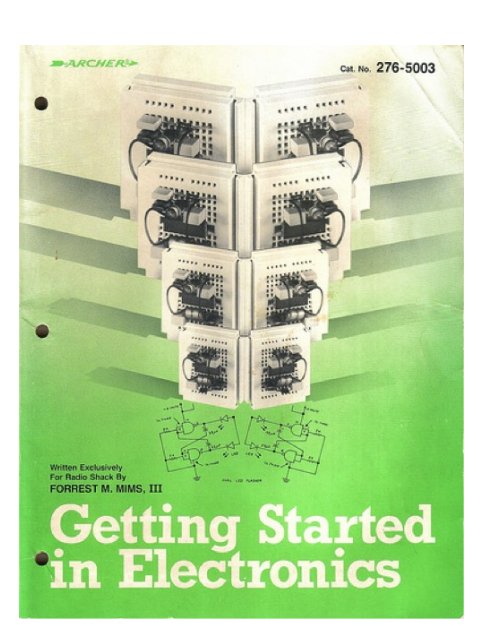

e-ale

http://newcome.wordpress.com/2009/12/15/make-electronics-the-new-engineers-notebook/ http://www.sandywalsh.com/2012\_07\_01\_archive.html

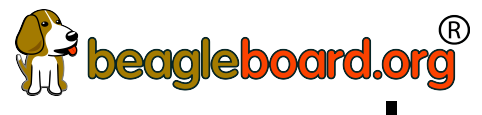

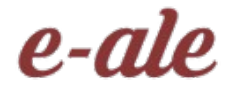

# beagleboard.org<br>Inspiration from early PCs

• How do people learn about embedded computers with so much ground to cover?

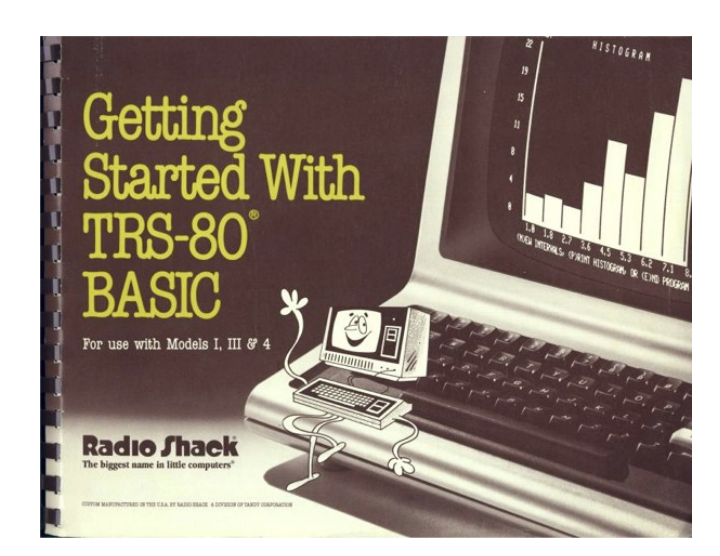

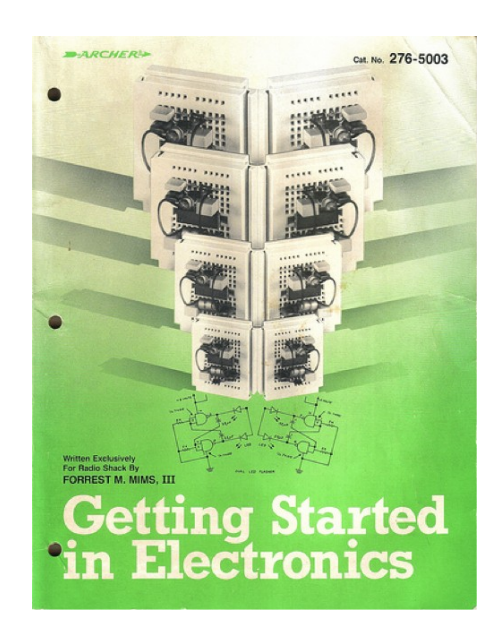

<http://newcome.wordpress.com/2009/12/15/make-electronics-the-new-engineers-notebook/> [http://www.sandywalsh.com/2012\\_07\\_01\\_archive.html](http://www.sandywalsh.com/2012_07_01_archive.html) 

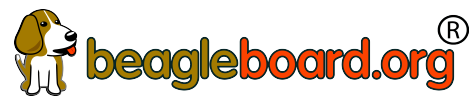

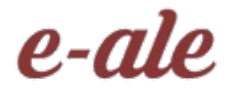

# beagleboard.org<br>Inspiration from early PCs

- How do people learn about embedded computers with so much ground to cover?
- Linux keeps history
- Affordable -> hackable
- Open from boot
- High-level languages
- **Motivate with hardware**

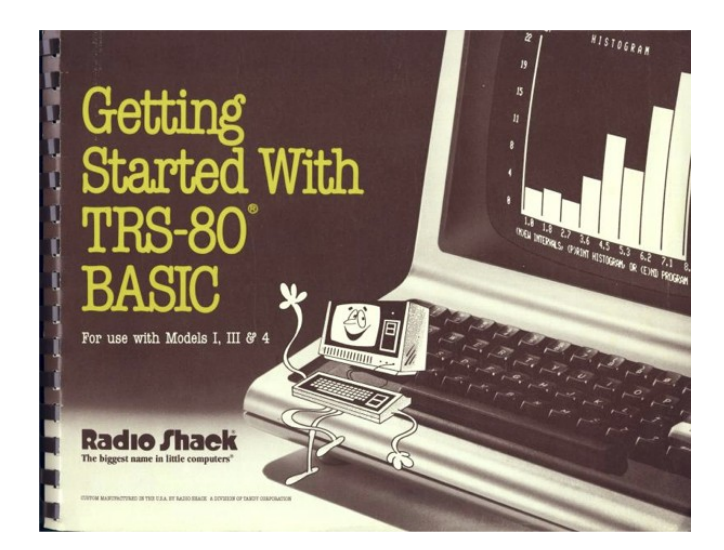

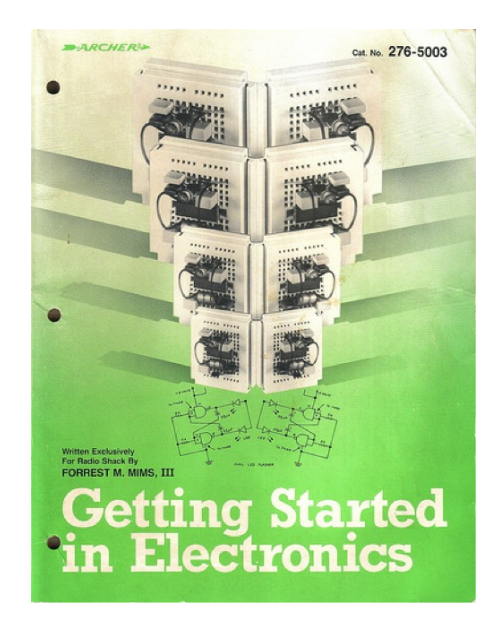

<http://newcome.wordpress.com/2009/12/15/make-electronics-the-new-engineers-notebook/> [http://www.sandywalsh.com/2012\\_07\\_01\\_archive.html](http://www.sandywalsh.com/2012_07_01_archive.html) 

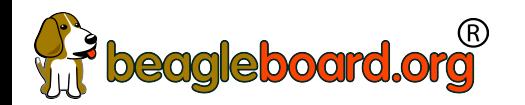

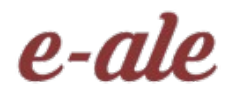

#### Vision

• Creating with electronics should be as easy as creating a web page

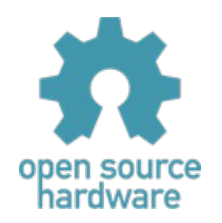

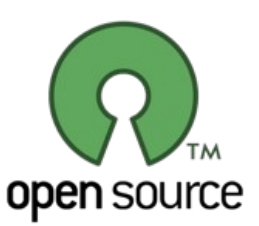

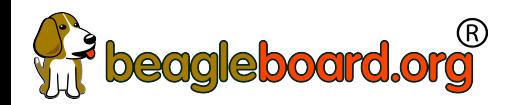

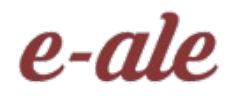

#### Vision

- Creating with electronics should be as easy as creating a web page
- Appliances are better than applications

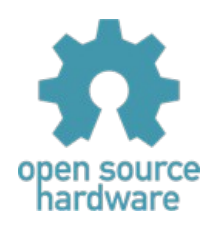

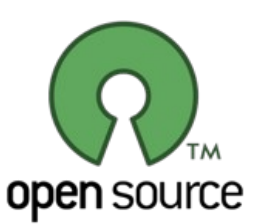

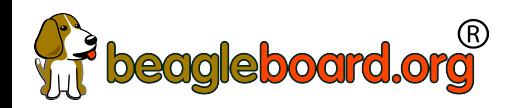

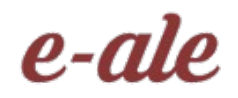

#### Vision

- Creating with electronics should be as easy as creating a web page
- Appliances are better than applications
- Open source software and hardware enable
	- Collaboration on the problem
	- Ability to understand and improve the fundamentals

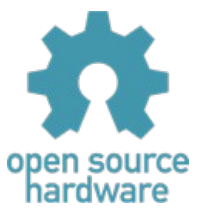

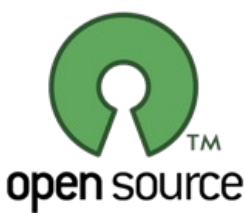

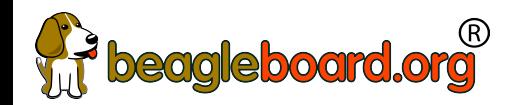

Reality

- Boot-to-browser feels too limiting  $\rightarrow$  booting to Debian distro
- Collaborative programming still complex  $\rightarrow$  collaborate at the kernel
- Many possible development environments
	- command-line/ssh, Cloud9 IDE, node-red, pureData, SuperCollider, LabView, Matlab, Eclipse, Visual Studio, Scratch, Blockly
- Domain specific approaches
	- Machinekit/LinuxCNC, PLC, many IoT toolkits
	- Many rapid sensor approaches: capes, mikroBus, Grove/Grove Zero, PMOD
	- Many rapid build approaches: LEGO, printing/milling, Makeblock, Vex, various other aluminum kits

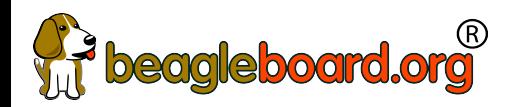

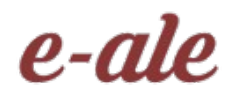

### Approach

- Don't try to boil the ocean
	- We seek to engage the open source community
- Help where we can
	- Blue supports Grove cables
	- PocketBeagle supports mikroBus click pinout
	- Many "BeagleBoard Compatible" devices targeting specific application areas

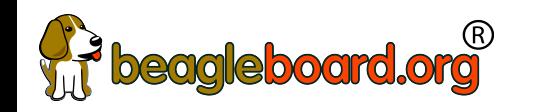

### Board history

Fanless open computer (BeagleBoard)

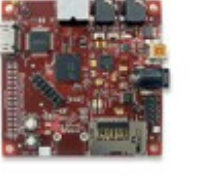

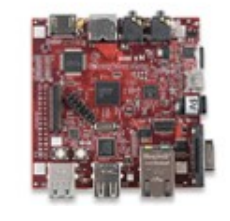

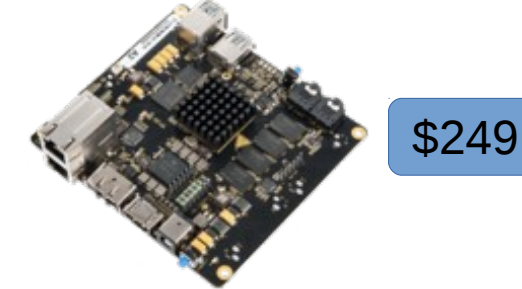

Mint tin sized with industrial peripherals (BeagleBone)

Application focused BeagleBones

Smalls mint tin sized with superflexible design - PocketBeagle

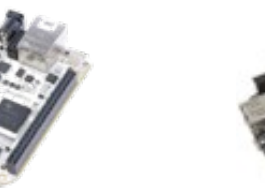

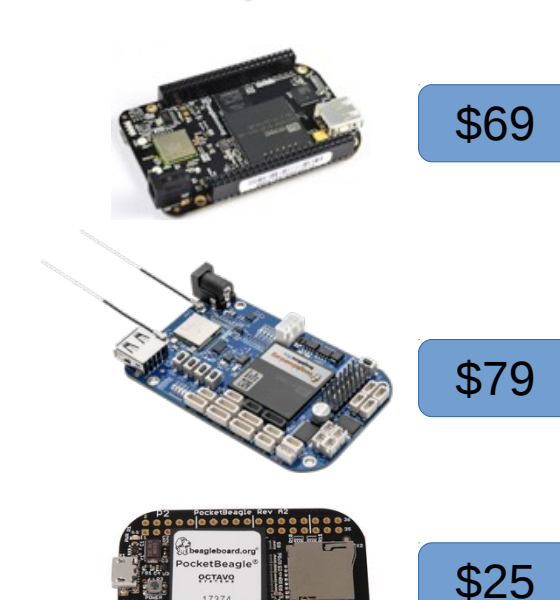

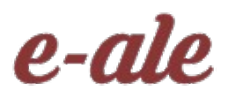

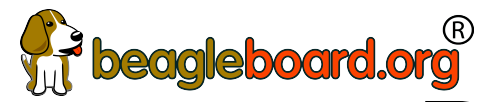

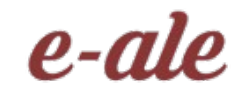

16

### PocketBeagle objectives

- Get simple
	- 4-layer PCB done in both Kicad and EAGLE
	- Every expansion header pin has a useful predefined mode
- Get flexible
	- USB to holes, no on-board pin consumption, no header soldered
	- Support for 2 mikroBus Click boards (over 300 already exist)
- $\cdot$  Get small
	- Stick with mint-tin survival-kit theme, but go to "smalls" (35mm x 55mm)
- Get low cost
	- System-in-package approach has can lower build costs
	- Launched/sustainable at \$25

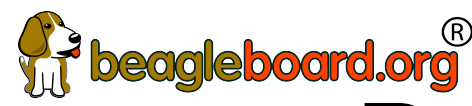

## eagleboard.org<br>PocketBeagle key features

- Processing
	- 1-GHz ARM Cortex-A8 processor
	- 2x200-MHz programmable real-time units (PRUs)
	- ARM Cortex-M3 microcontroller for power and security
	- SGX530 graphics processor (OpenGLES)
- Memory
	- 512-MB DDR3
	- 4-KB I2C EEPROM
- Interfaces
	- USB 2.0 OTG
	- microSD
- 72 expansion header pins
	- $-$  8 analog inputs (6 $@1.8V$ , 2 $@3.3V$ )
	- 44 digital I/Os (18 enabled)
	- 3 UARTs (2 enabled)
	- 2 I2C ports
	- 2 SPI ports
	- 2 quadrature encoders accessible
	- 2 CAN bus controllers accessible
	- USB, power/reset buttons, battery/DC

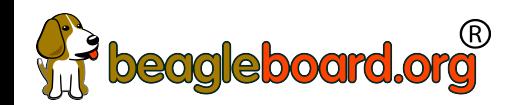

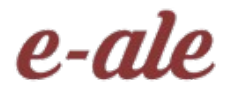

### PocketBeagle top

Octavo Systems OSD3358-SM

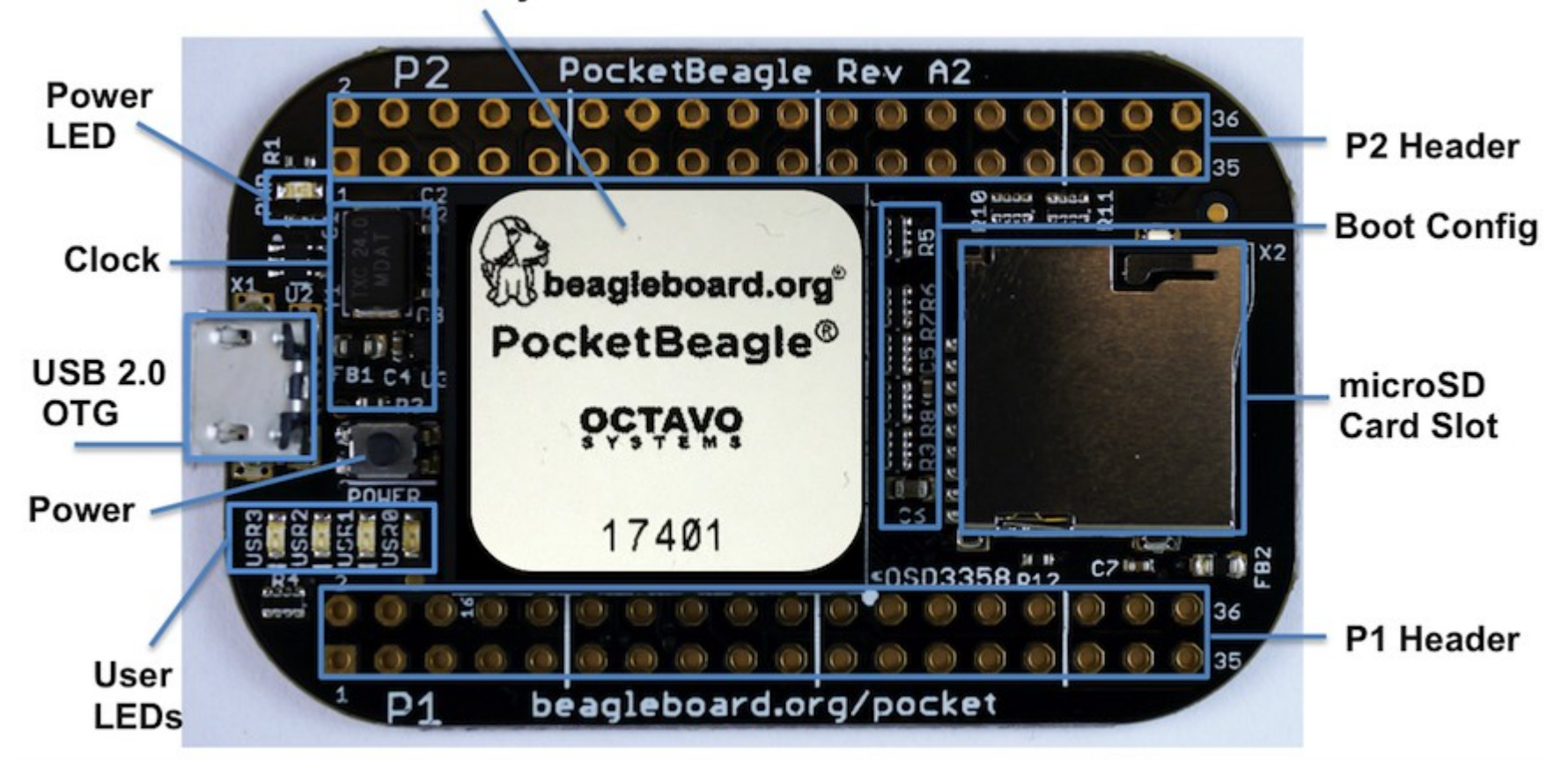

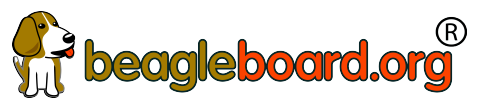

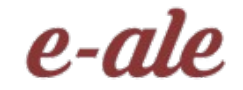

PocketBeagle bottom

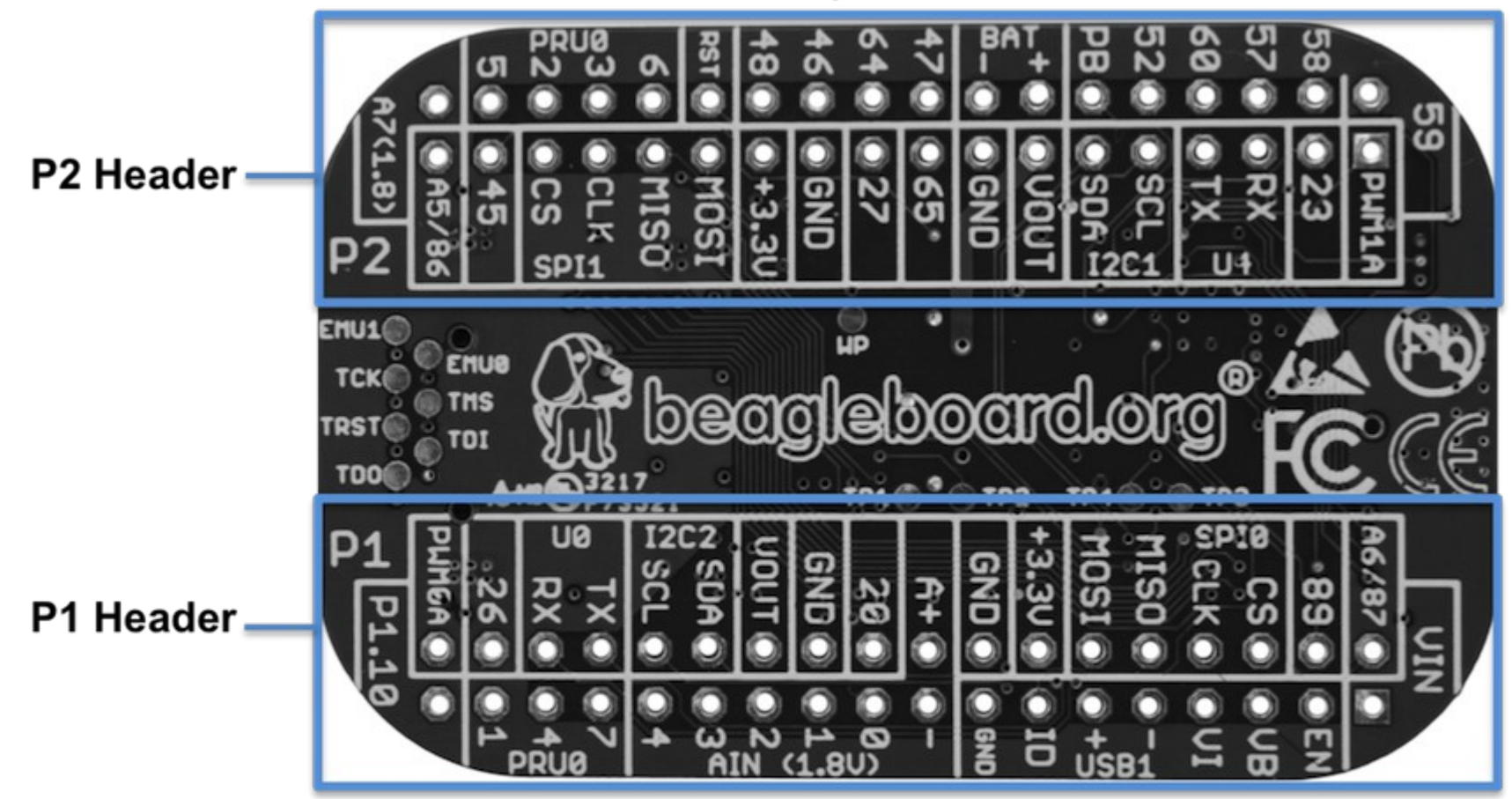

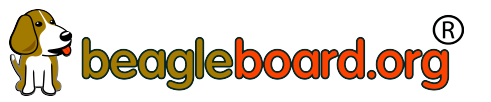

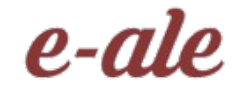

PocketBeagle bottom

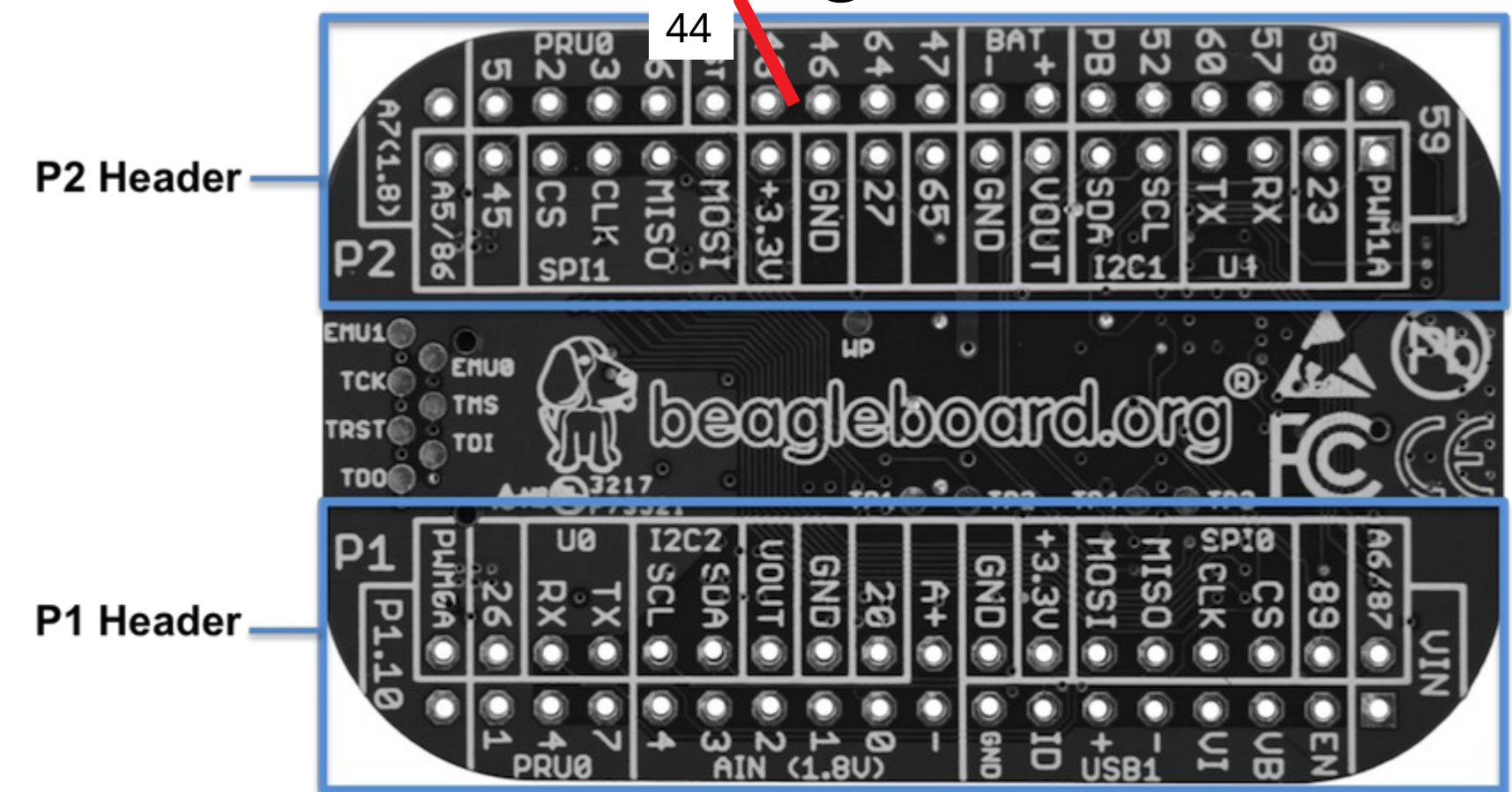

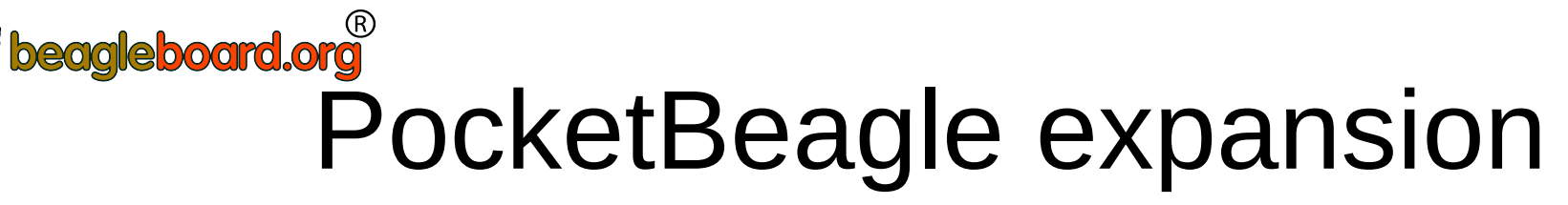

e-ale

PocketBeagle Expansion Headers (Rev A2a)

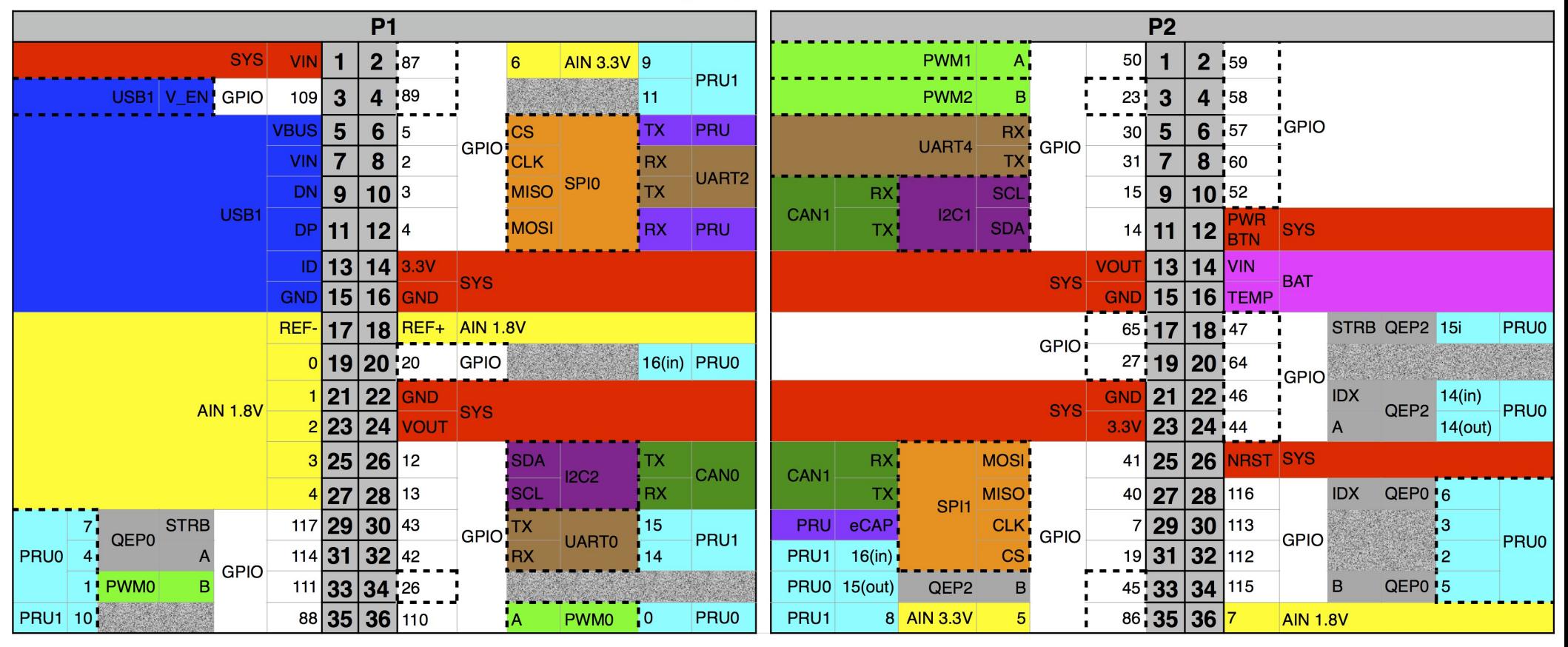

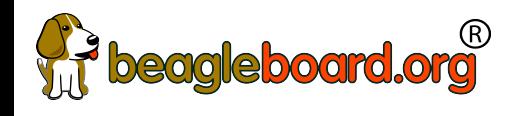

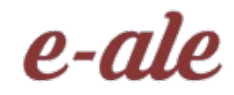

### mikroBus Click

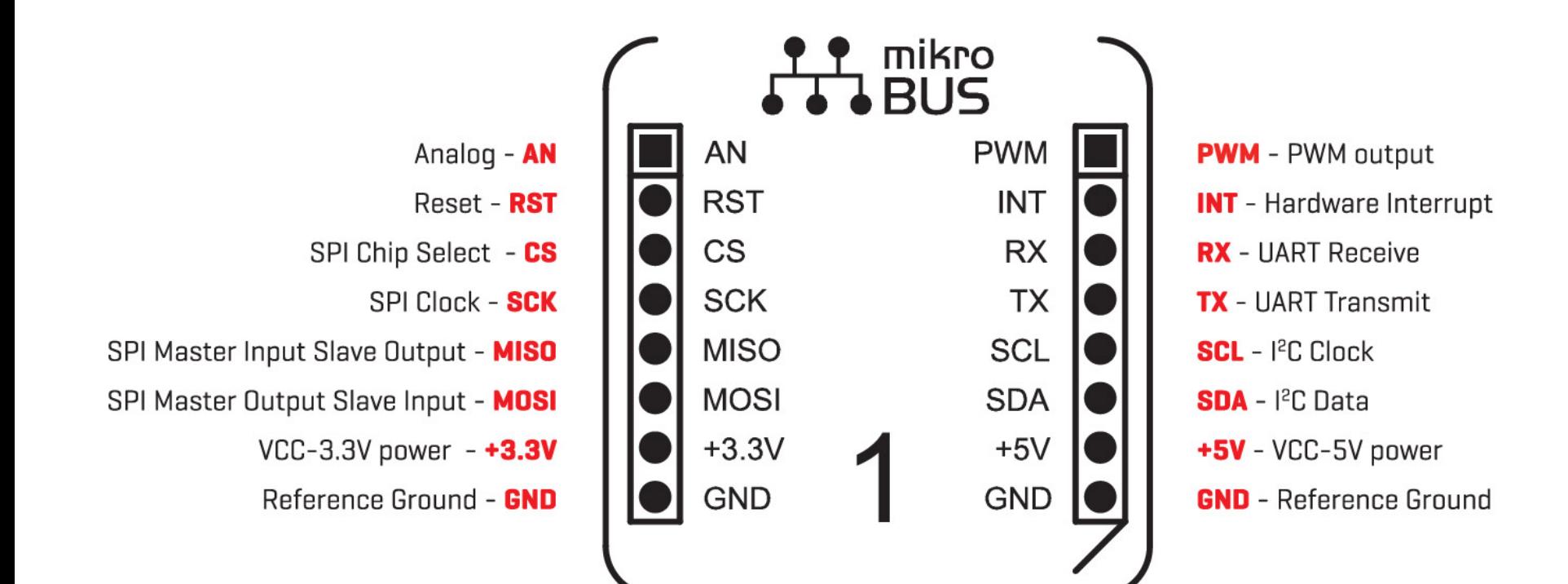

# **Weagleboard.org**<br>Connecting mikroBus Clicks

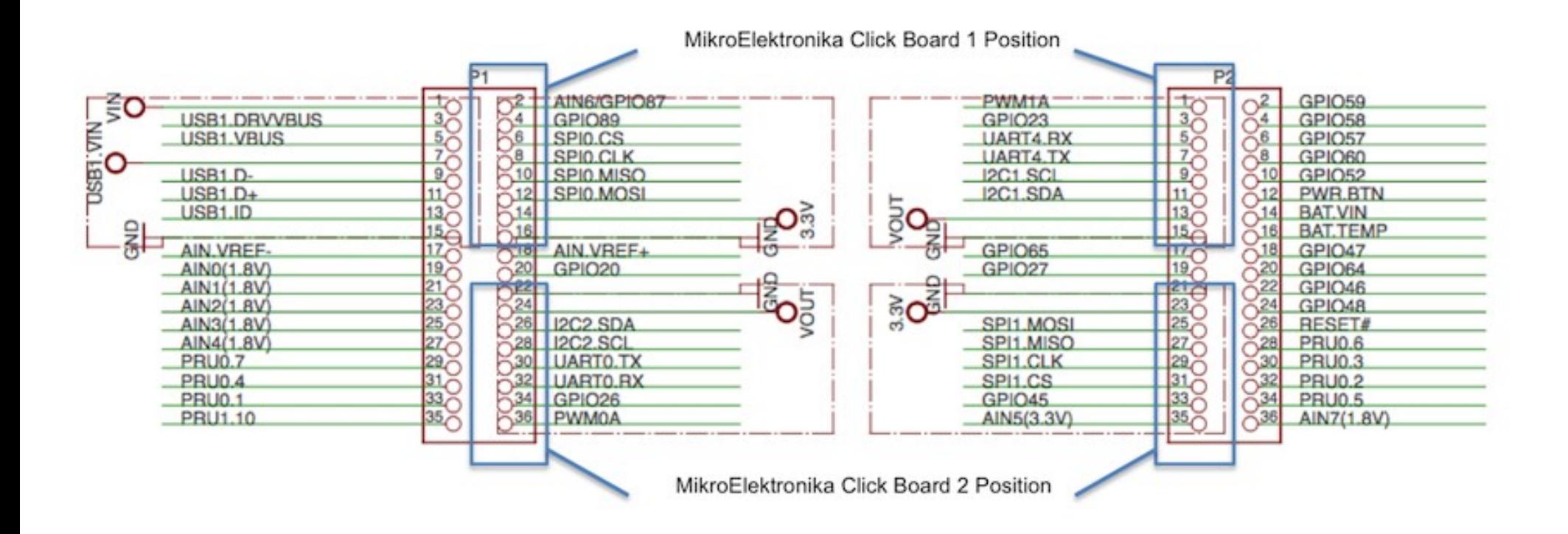

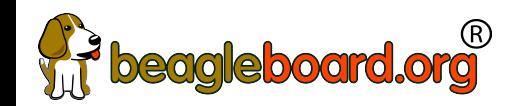

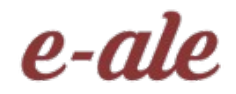

24

### BaconBits objectives

- Designed specifically for e-ale training
- Inspired by "Bacon Cape" by Dave Anders
	- Designed for similar purpose on BeagleBone
- Provides target for common embedded interfaces
	- SPI, I2C, GPIO, PWM, ADC, USB, serial
- Avoided buying several modules

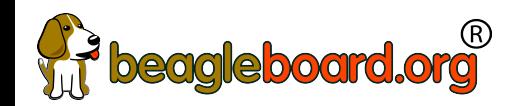

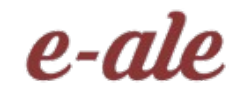

### BaconBits features

- USB-to-Serial micro B
- USB Host A with power
- Power and Reset buttons
- GPIO push button
- ADC potentiometer thumbwheel
- PWM tri-color LED
- SPI 2-digit 7-segment display
- I2C accelerometer

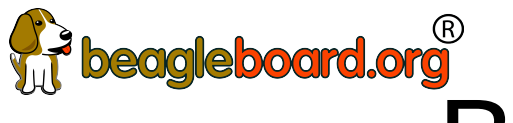

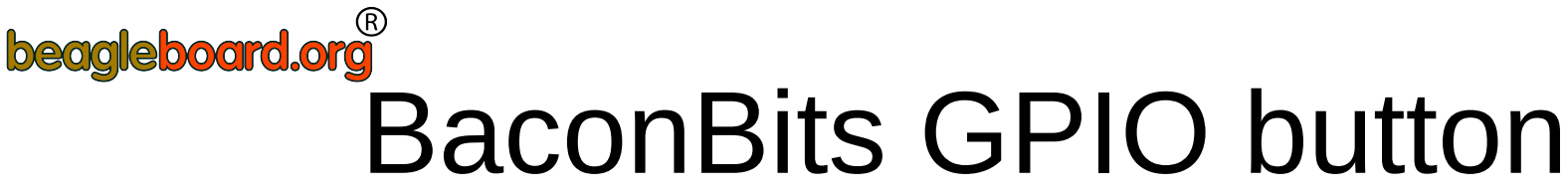

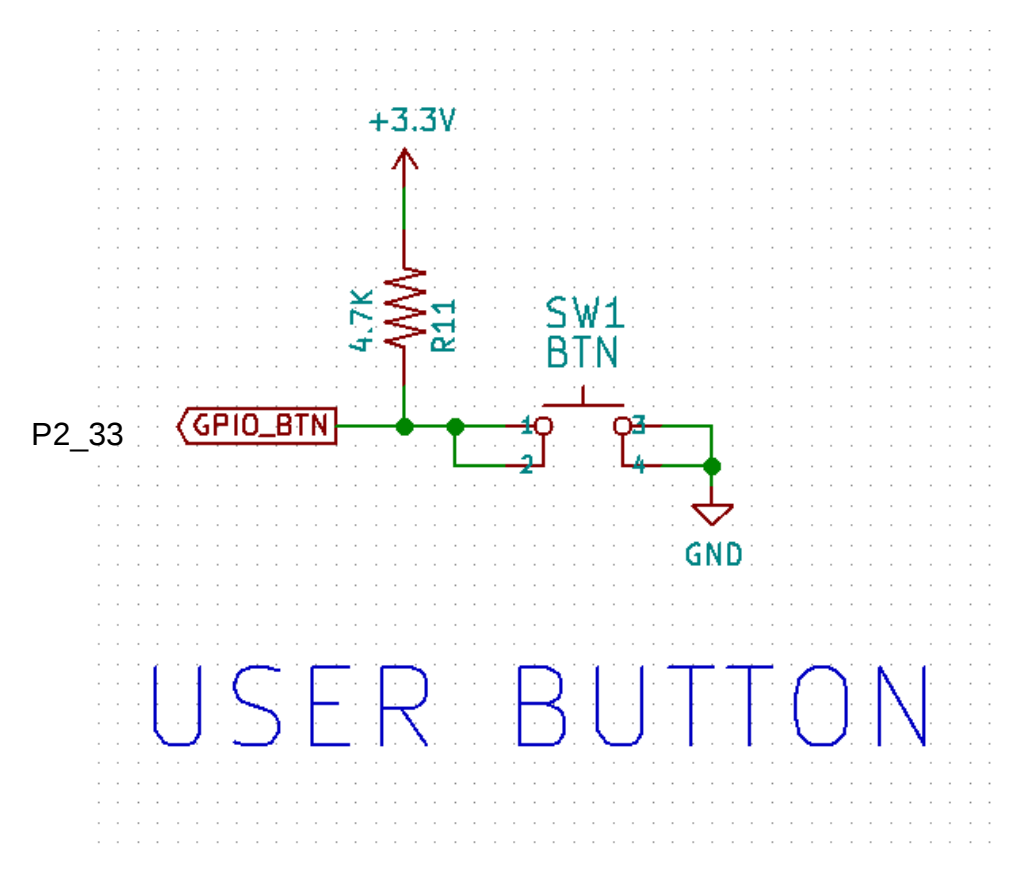

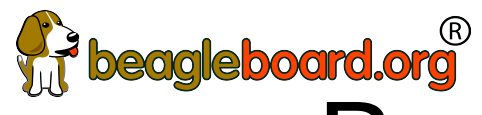

### beagleboard.org<sup>®</sup><br>BaconBits ADC thumbwheel

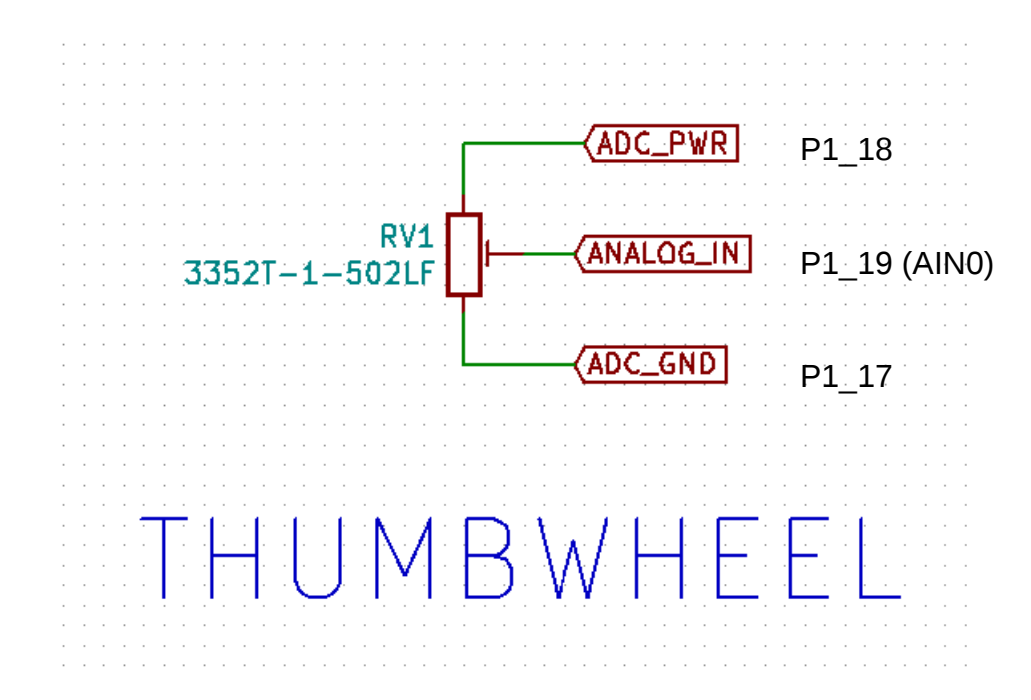

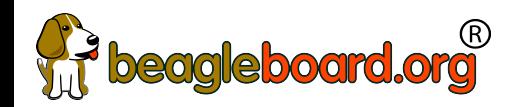

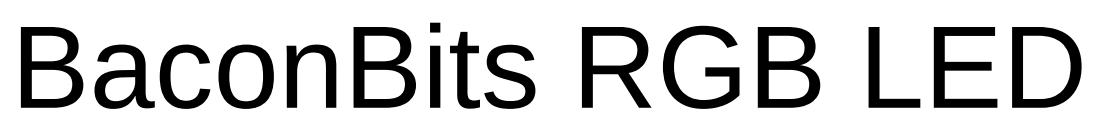

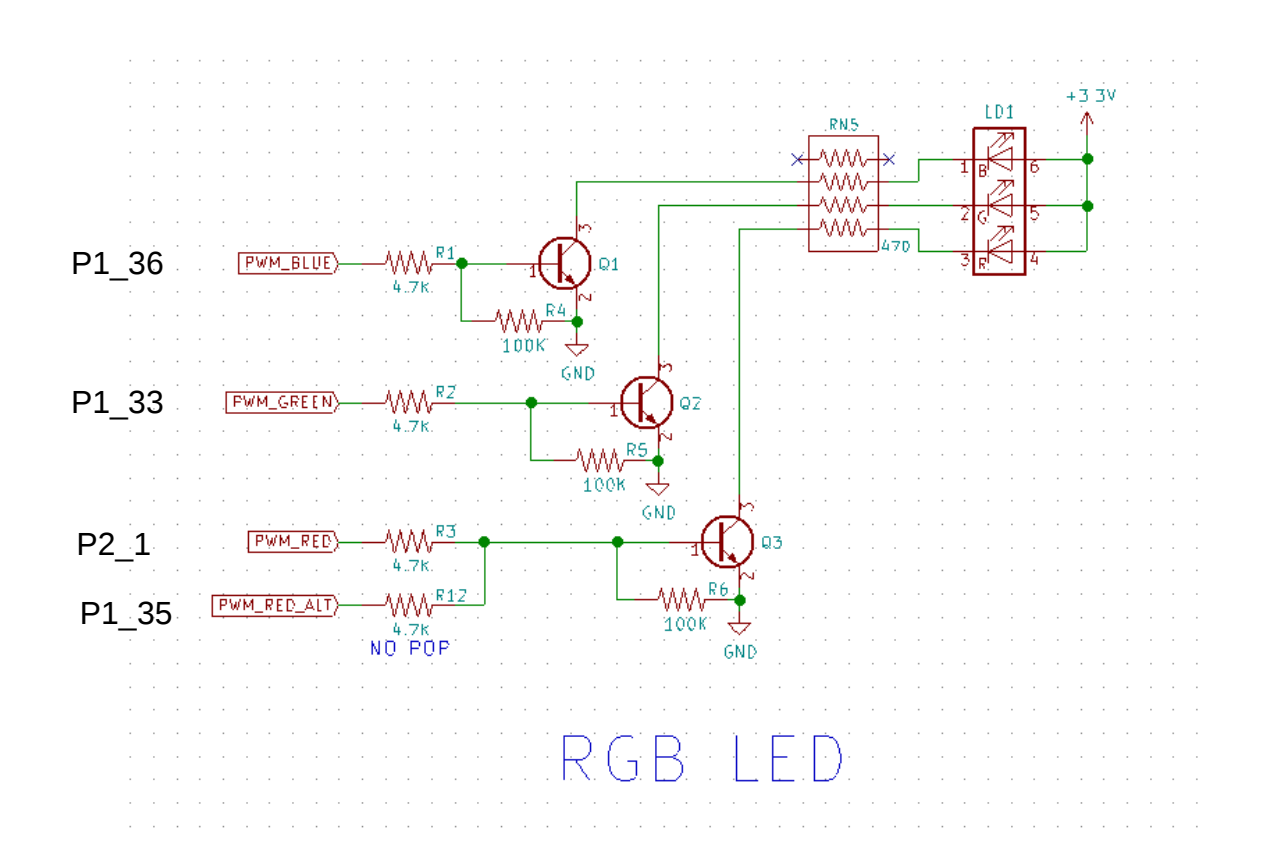

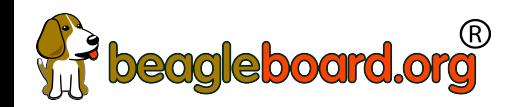

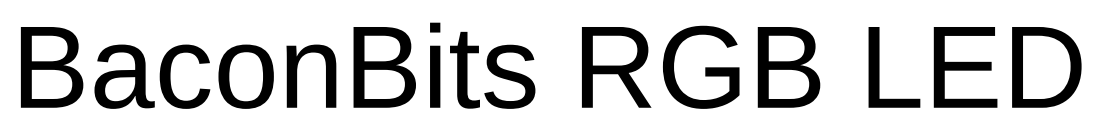

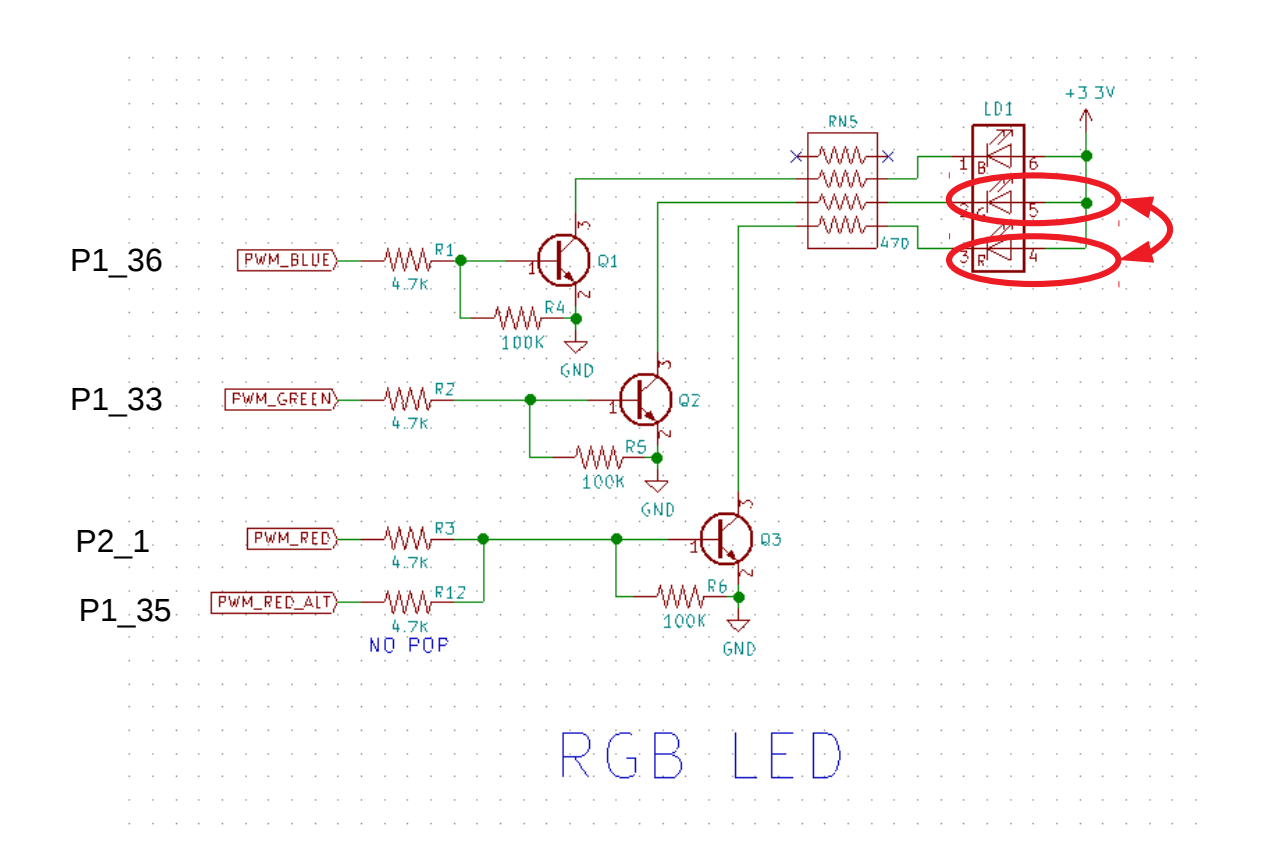

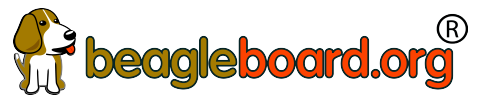

#### BaconBits SPI 7-segment display<sup>'</sup> e-ale

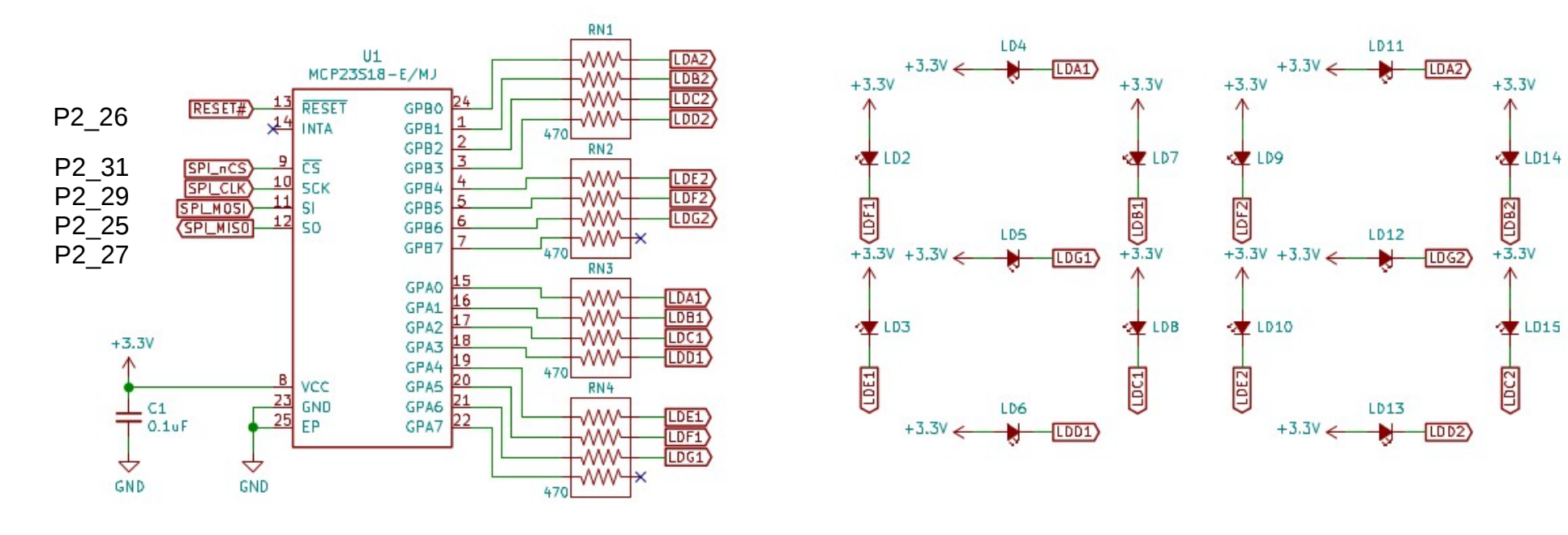

ATED 7 SEGMENTS  $FM||$ 

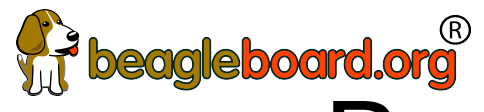

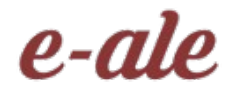

### **beagleboard.org<br>BaconBits I2C acceleromter**

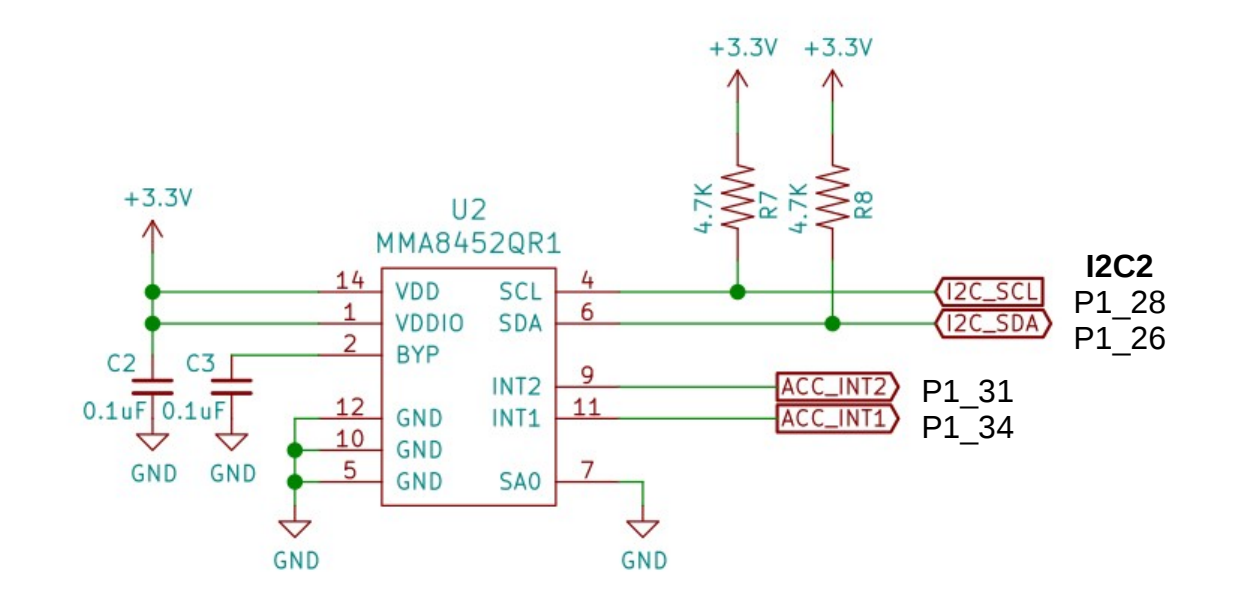

ACCELEROMETER

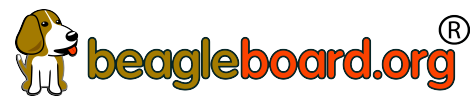

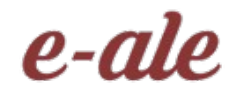

# **Weagleboard.org**<br>PocketBeagle TechLab Cape

- Designed to be compatible with BaconBits
- beagleboard.org/techlab

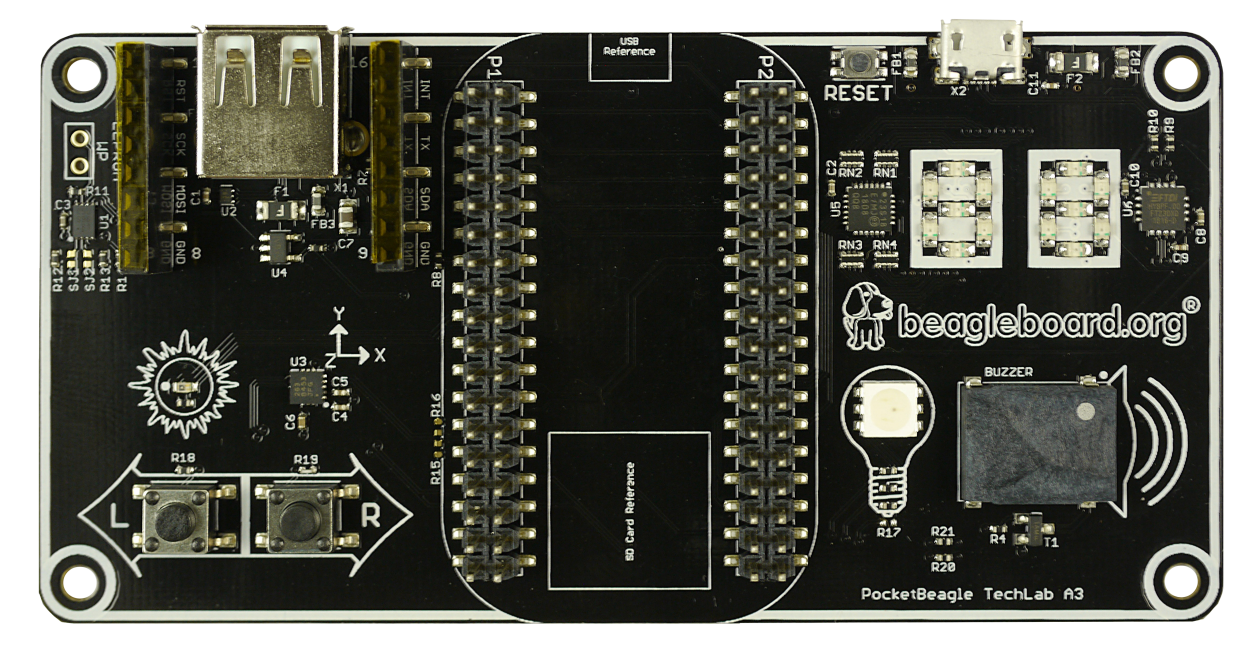

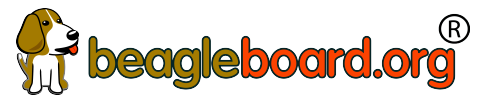

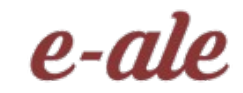

33

### Developer experience

- Customized Debian images bbb.io/latest
- [Self-hosted tools for ARMs](https://beagleboard.org/techlab) and PRU
- Libraries for various high-level languages
- Scripts for common tasks
- Sources for bootloader, device tree, etc.
- Servers for network-based development

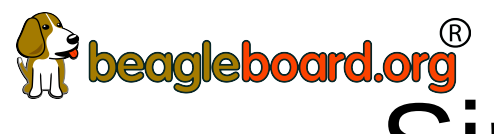

## Weagleboard.org<br>Single cable development

- Power, network, develop
- You can add a network and power many other ways

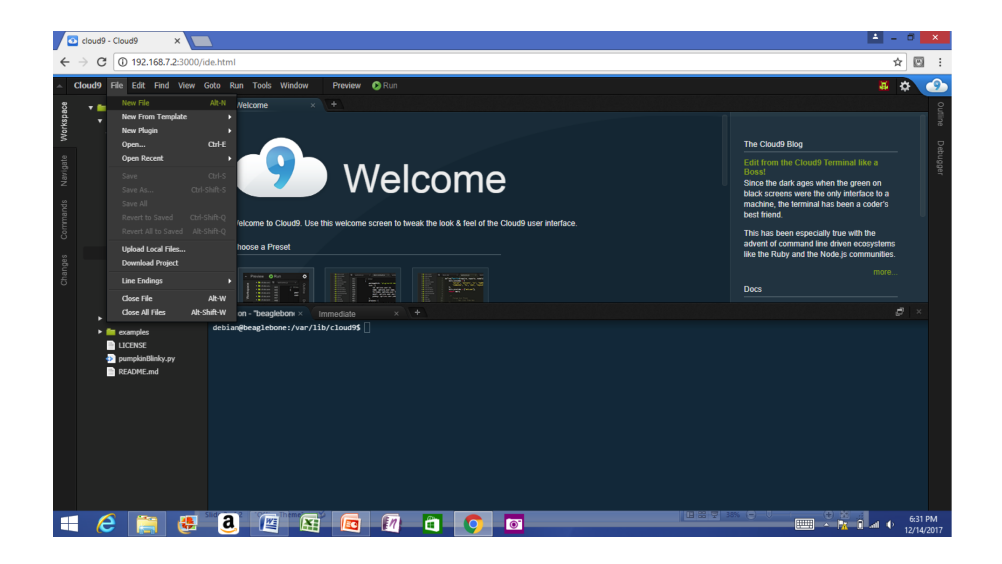

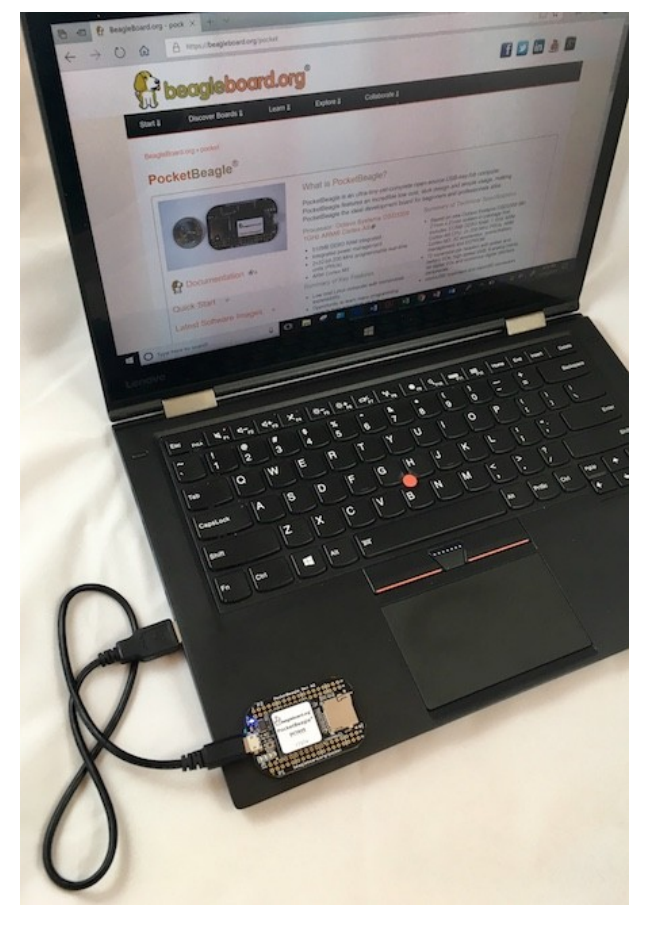

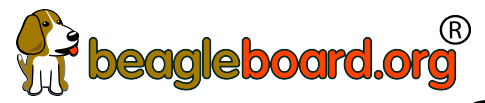

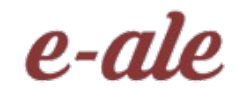

### Some work in progress

- Add proxy for various services (in Buster IoT images today)
- Integrate common web-based WiFi provisioning
	- SeeedStudio BealgeBone Green Wireless ships with 'wifidog' → we will unify approach
- Cross-platform distro installer app
	- See USB NETCONSOLE presentation
- Support for Grove modules and mikroBus clicks
	- Focus on device-tree overlays and kernel patches
- Integration alignment with complete domain solutions
	- Intelligent Agent Replicape/Revolve, Bela Mini, BeagleLogic, etc.
- Improved and integrated PRU examples
- Move to distro friendly approaches for customizations

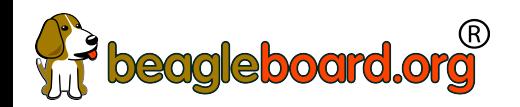

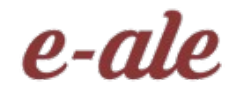

#### Download image

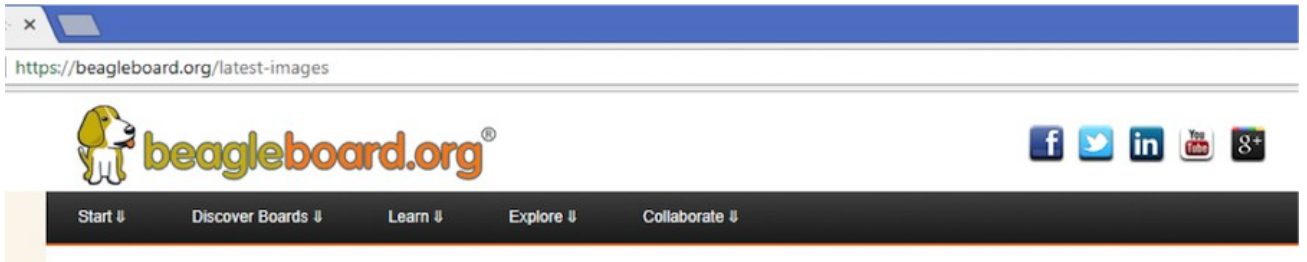

BeagleBoard.org > latest-images

#### **BeagleBoard.org Latest Firmware Images**

Download the latest firmware for your BeagleBoard, BeagleBoard-xM, BeagleBoard-X15, BeagleBone, BeagleBone Black, BeagleBone Black Wireless, BeagleBone Blue, SeeedStudio BeagleBone Green, SeeedStudio BeagleBone Green Wireless, SanCloud BeagleBone Enhanced, element14 BeagleBone Black Industrial, Arrow BeagleBone Black Industrial, Mentorel BeagleBone uSomIQ, Neuromeka BeagleBone Air, or PocketBeagle

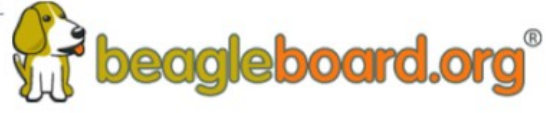

See the Getting Started guide and the community wiki page @ for hints on loading these images.

#### Recommended Debian Images

Stretch IoT (non-GUI) for BeagleBone and PocketBeagle via microSD card

Debian 9.2 2017-10-10 4GB SD IoT image for PocketBeagle, BeagleBone, BeagleBone Black, BeagleBone Black Wireless, BeagleBone Blue, SeeedStudio<br>BeagleBone Green, SeeedStudio BeagleDone Green Wireless, SanCloud BeagleBone En Black Industrial and Mentorel BeagleBone uSomIQ - more info - bmap sha256sum: be1eac7a5e526930155520215329a6c39071b82199c0745c300e68b7e6c7180b

Stretch for BeagleBone via microSD card

▶ Debian 9.1 2017-08-31 4GB SD LXQT image for BeagleBone, BeagleBone Black, BeagleBone Black Wireless, BeagleBone Blue, SeeedStudio BeagleBone Green,<br>SeeedStudio BeagleBone Green Wireless, SanCloud BeagleBone Enhanced, el Mentorel BeagleBone uSomIQ - more info - bmap - sha256sum: bc8292d97458987481d45da025ef9868b8ccf8477a72f11b541bf97d329a6d7e

Jessie for SeeedStudio BeagleBone Green Wireless via microSD card

> Debian 8.6 2016-11-06 4GB SD SeeedStudio IoT image for SeeedStudio BeagleBone Green Wireless - more info - bmap sha256sum: 48582b8a1a134679ff324eacc1e0b4af6f2cdabfb56dafb6b932fe11129b404f

Stretch for BeagleBoard-X15 via microSD card

#### Write image to microSD with Etcher e-ale

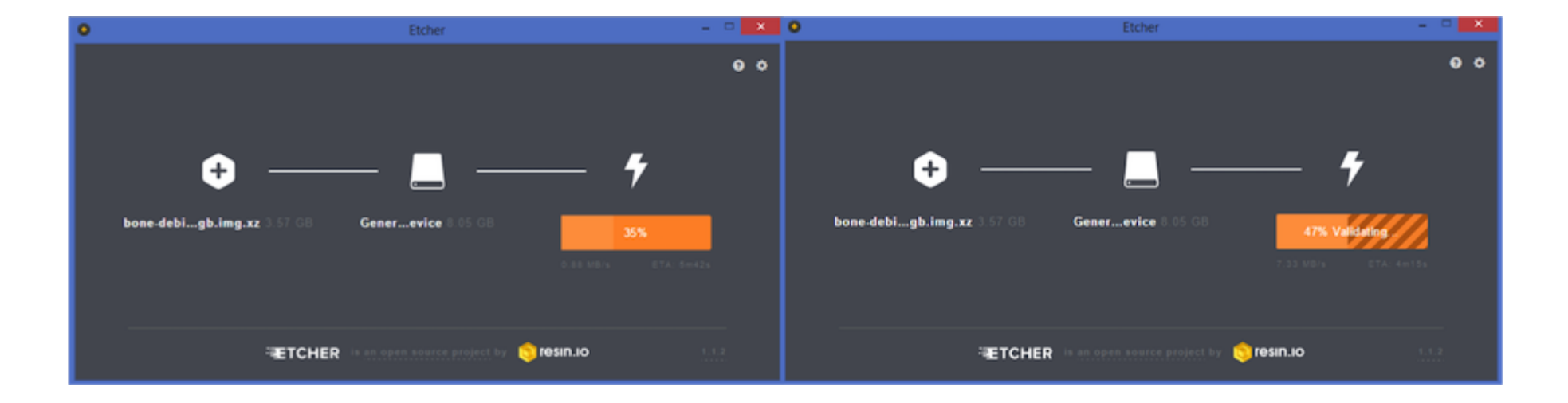
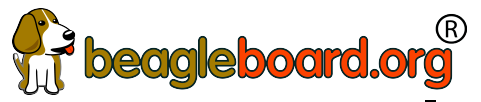

e-ale

### **Fireogleboard.org**<br>Insert microSD and boot

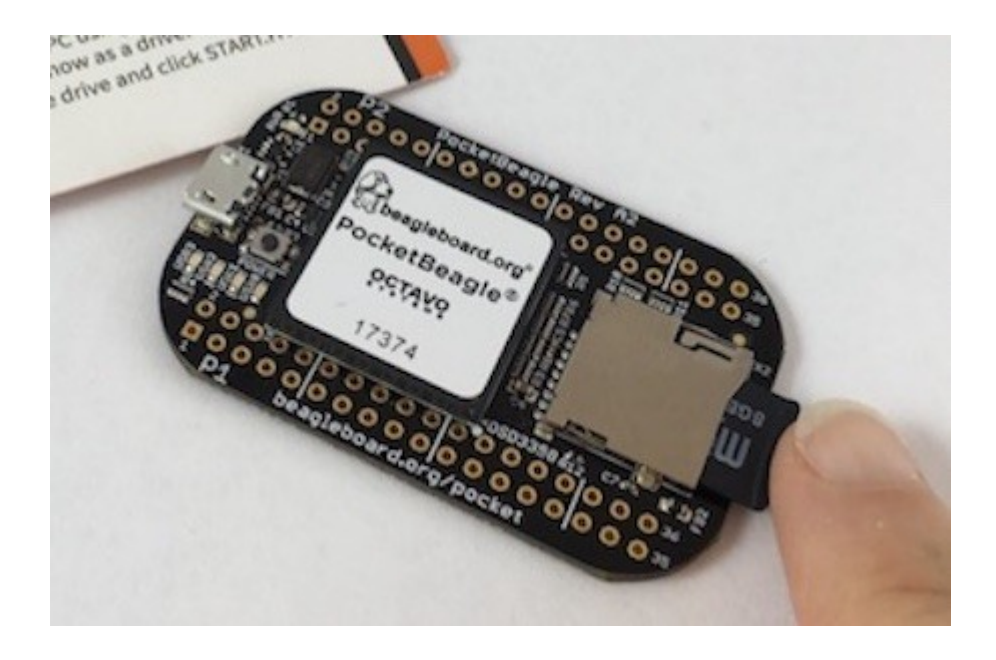

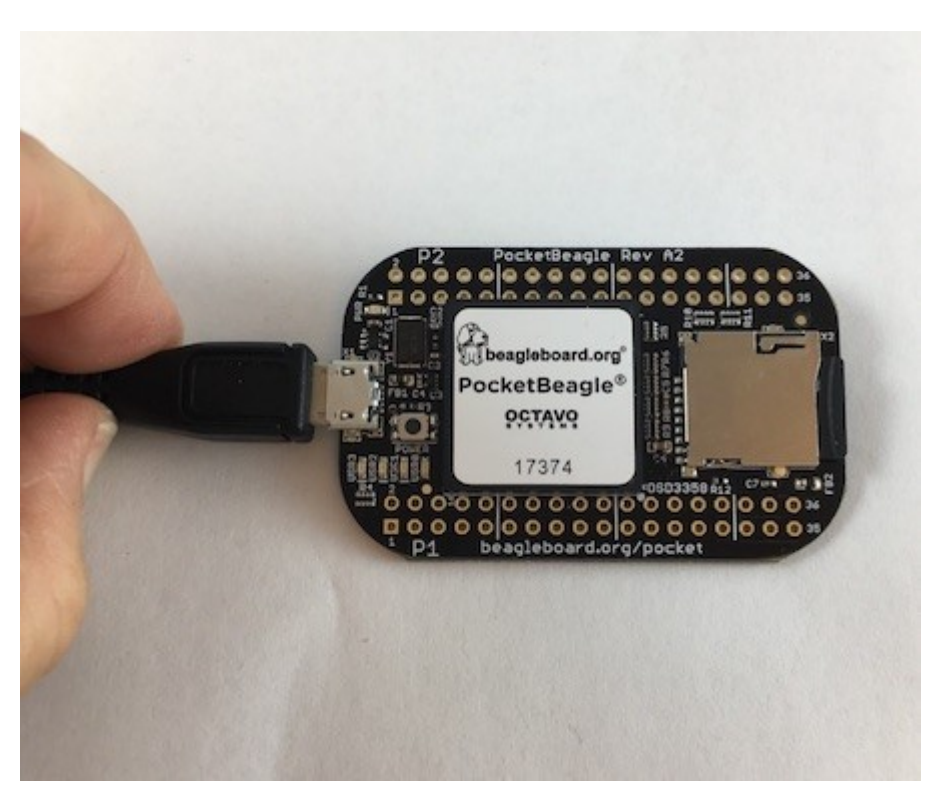

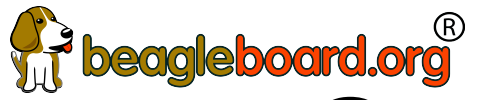

### Connect to the USB network

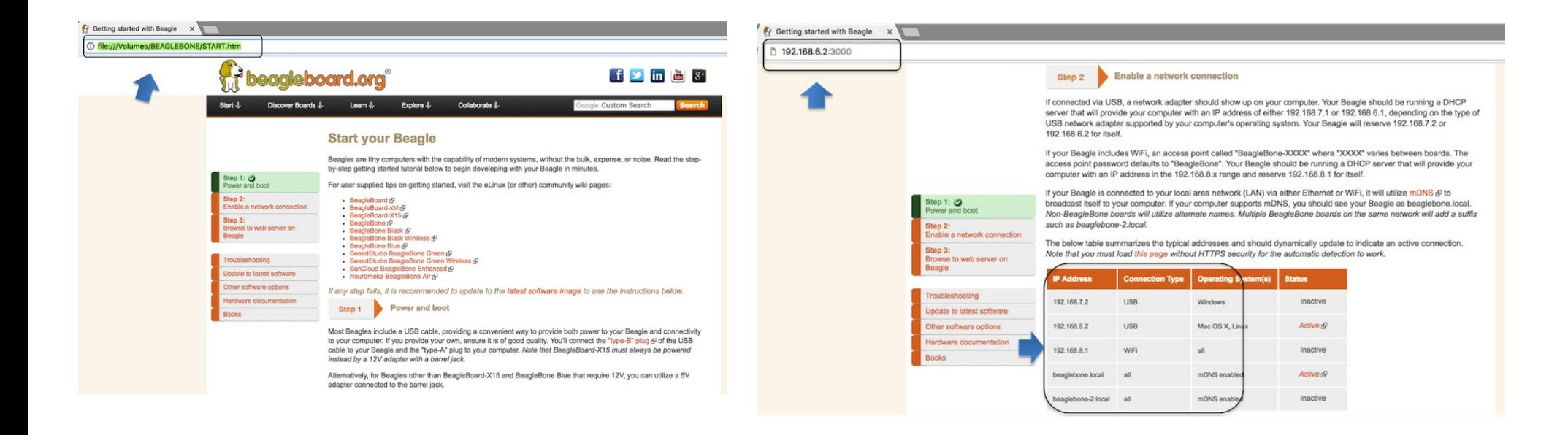

#### e-ale

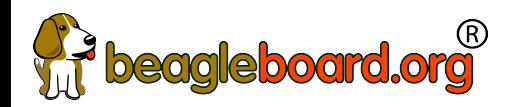

#### $e$ -ale

### Open the IDE

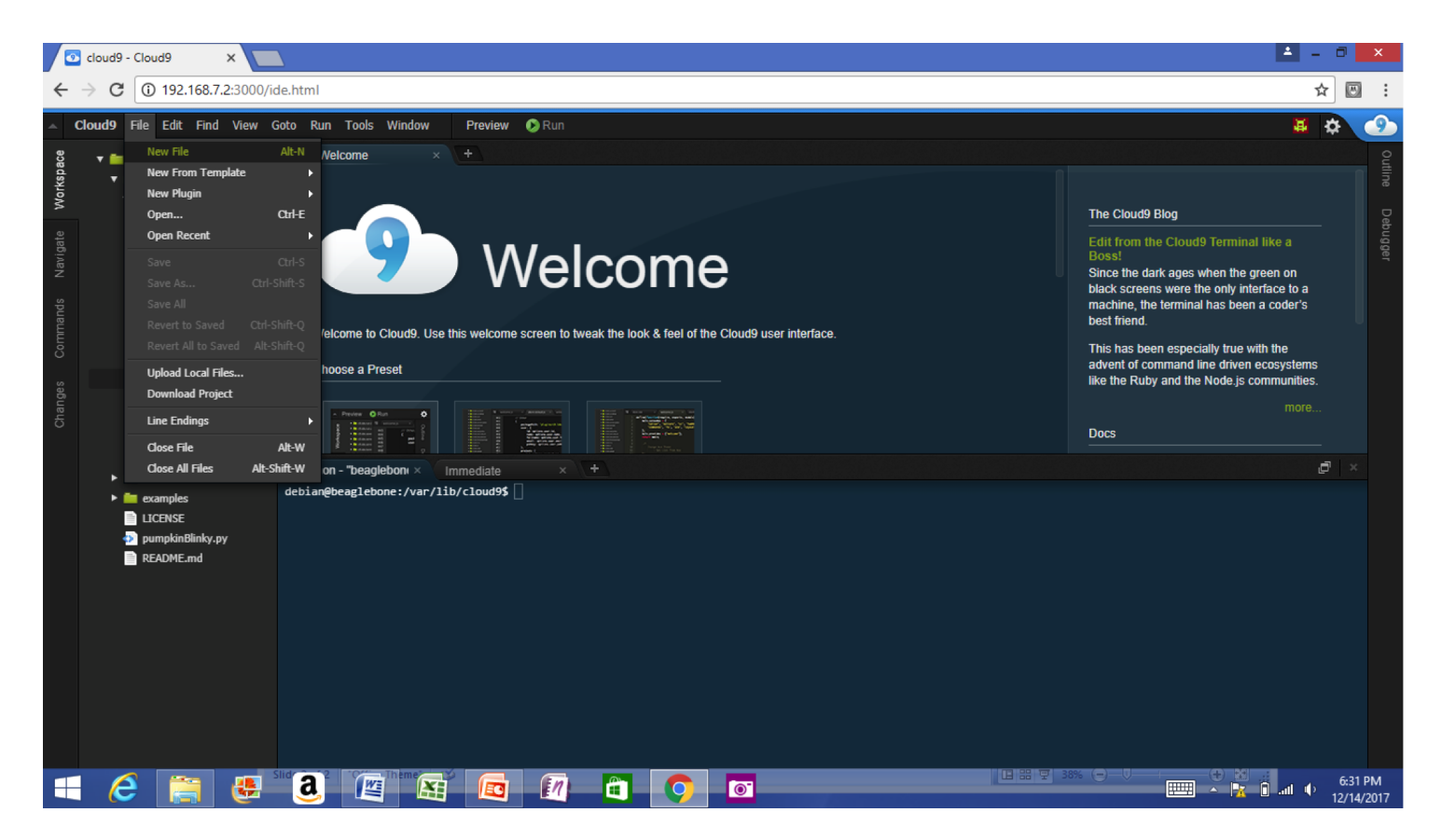

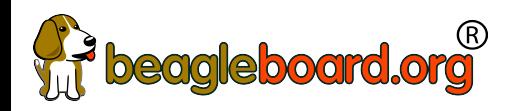

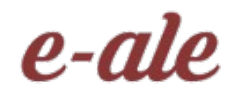

### USB gadgets

- Linux name for device/slave drivers
	- ie., when not host
- USB devices have "classes"
	- Mass storage
	- Camera
	- Audio
	- Printer
	- "HID" or human-interface device like mouse and keyboard
	- Communications

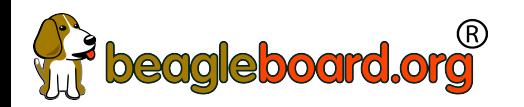

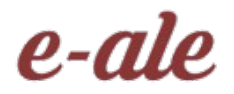

### USB gadgets

- Default image USB gadgets
	- Virtual mass storage
		- Serves you up README.htm
	- Virtual serial
		- Provides access to console after kernel boot
	- Virtual network
		- Enables access to ssh and web servers

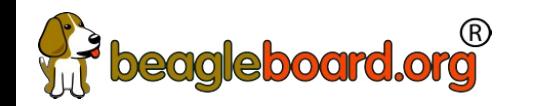

#### Boot summary

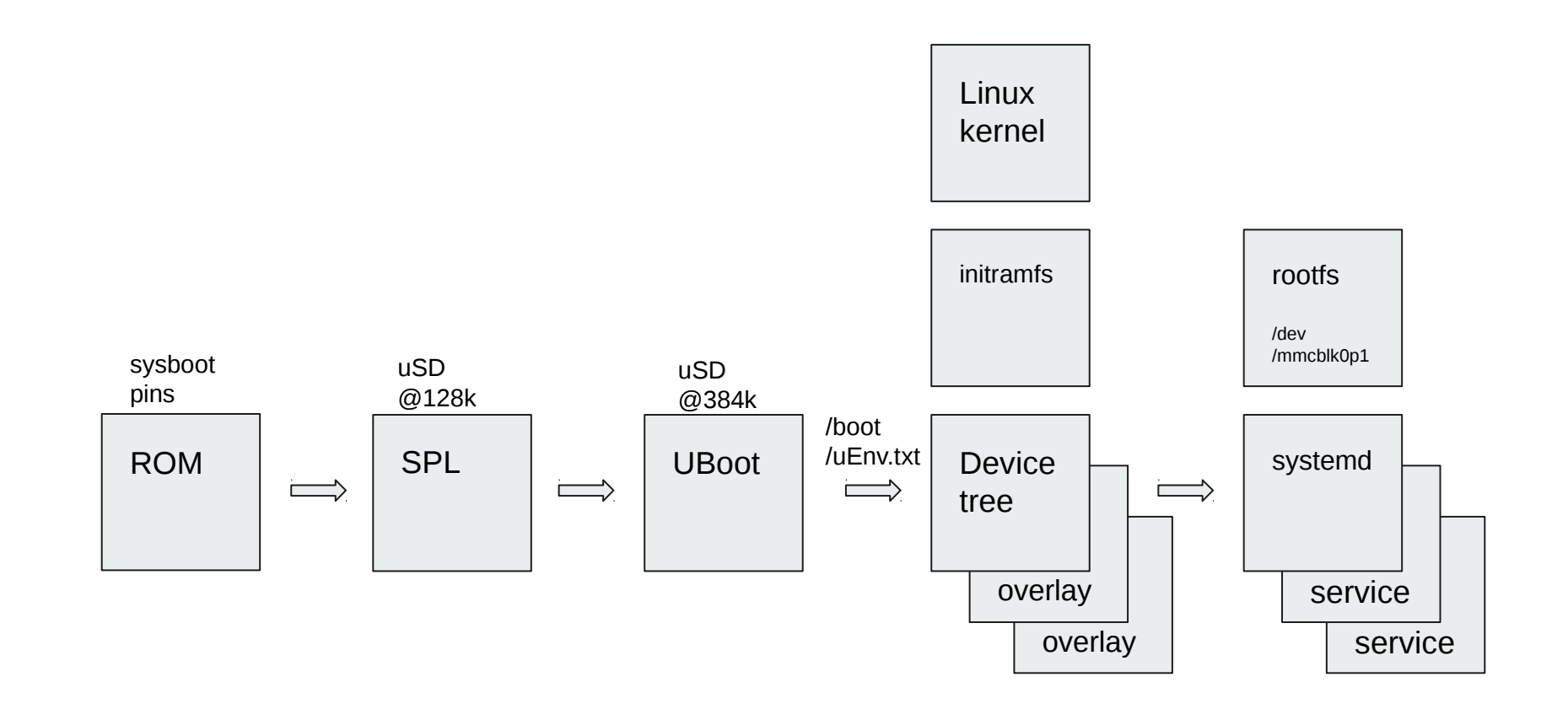

# **Deagleboard.org**<br>In Linux, everything becomes a file

- Much to learn
	- I'm used to microcontrollers: just give me the datasheet with register definitions and set me free!
- Training on boot & device drivers useful
	- Often geared more at system bring-up
	- What about the everyday user?
	- Where is that abstraction benefit?
- Let's just walk a working system!

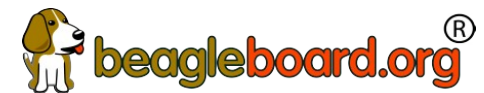

### **beagleboard.org<sup>"</sup><br>What is the baseline?**

**http://refspecs.linuxfoundation.org/lsb.shtml**

- Every Linux system may be customized
	- This is the nature of open source
	- Stuff still needs to work together
- The Linux Standard Base
	- Umbrella for various Linux Foundation groups
	- A specification and a testkit
	- Documents typical libraries, functions and files expected to be found by the developer

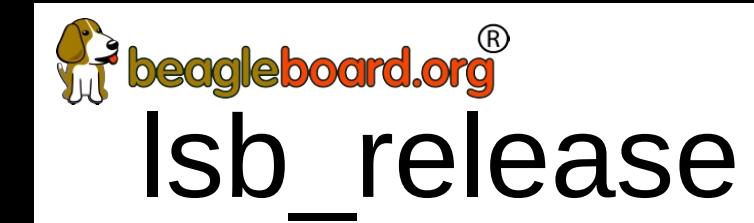

```
debian@beaglebone:~$ sudo apt install -y lsb
debian@beaglebone:~$ lsb_release -a
No LSB modules are available.
Distributor ID: Debian
Description: Debian GNU/Linux 9.5 (stretch)
Release: 9.5
Codename: stretch
```
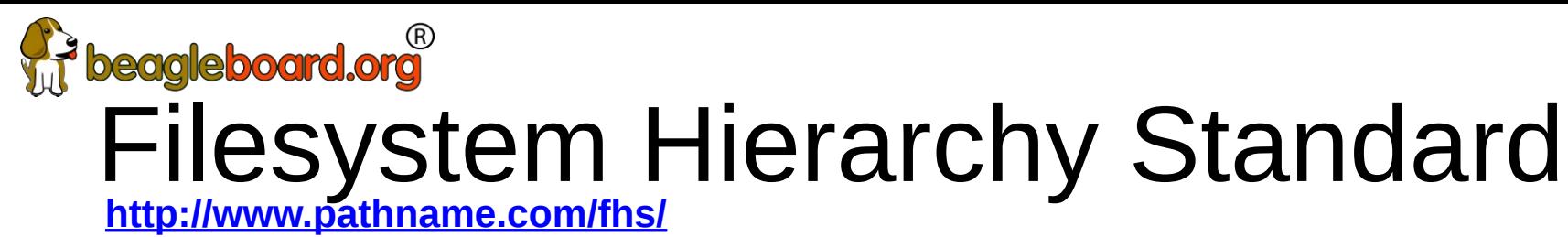

- /tmp: temporary files
- /var: data that is changes at run-time
- /proc: "information from processes" (virtual)
- /sys: "system filesystem" (virtual)
- /dev: device files
- / media: mount point for removable media
- /lost+found: data without directory entry
- /mnt: mount point for temporary mounted file systems
- /opt: add-on application software packages

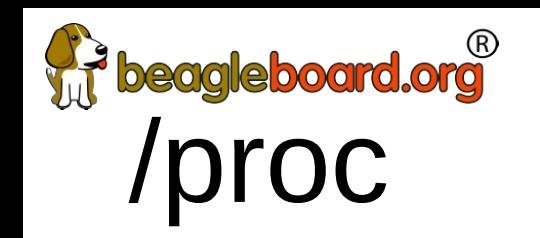

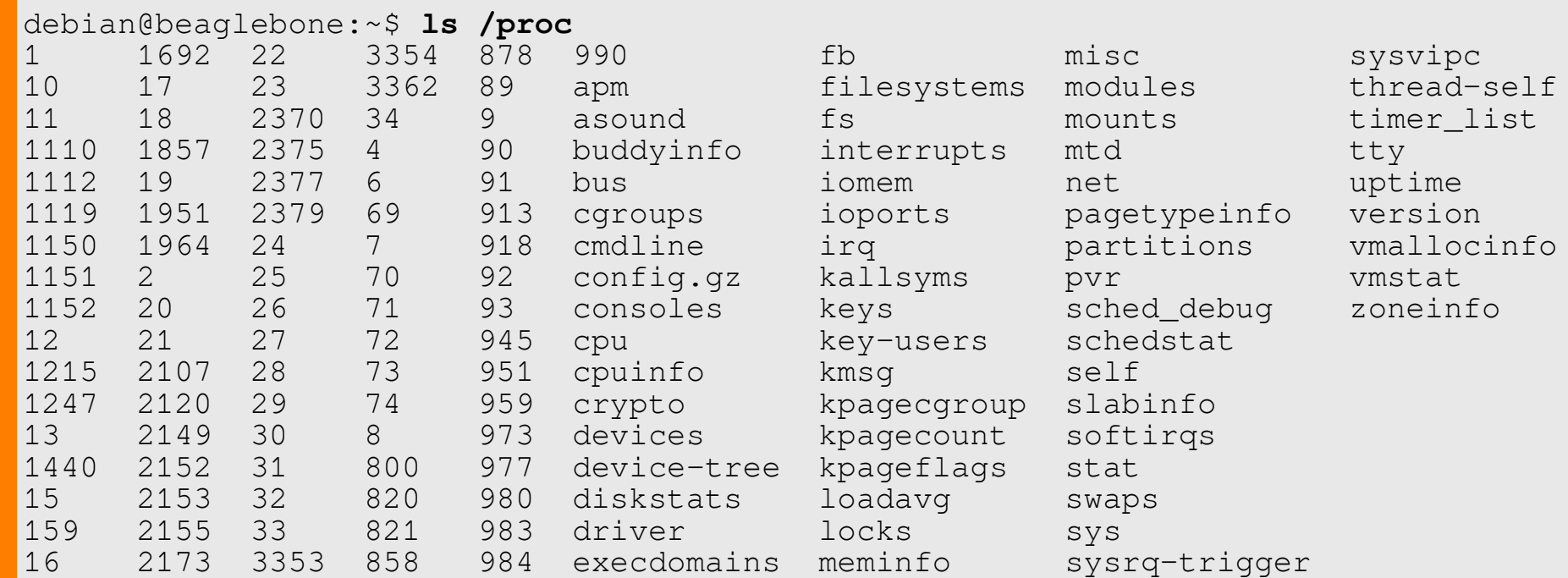

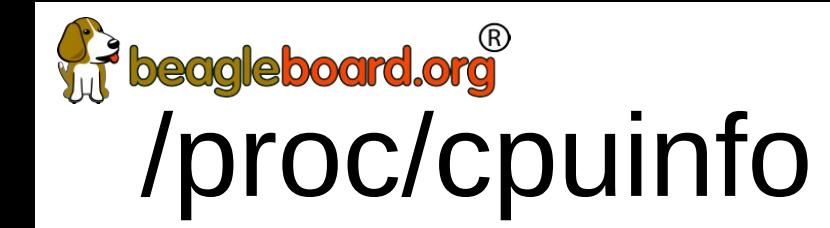

```
debian@beaglebone:~$ cat /proc/cpuinfo
processor : 0
model name : ARMv7 Processor rev 2 (v7l)
BogoMIPS : 995.32
Features : half thumb fastmult vfp edsp thumbee neon vfpv3
tls vfpd32
CPU implementer : 0x41
CPU architecture: 7
CPU variant : 0x3
CPU part : 0xc08
CPU revision : 2
Hardware : Generic AM33XX (Flattened Device Tree)
Revision : 0000
Serial : 1741GPB42934
```
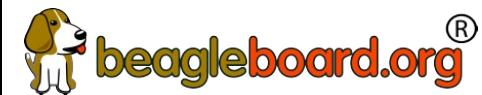

### The file interface abstraction

- What can I do with files?
	- open, read, write, close, delete
	- What is an "ioctl"?
	- What is "mmap"?
- What is a virtual file system?
	- Looks like a file, but executes code in the kernel
	- Not really storing anything to media
	- A bit like a "ram disk"

#### **beagleboard.org**<br>Kernel.org documentation **http://www.kernel.org/doc/**

- Documentation extracted from the Linux kernel and mirrored on the web where Google can find it:
	- Documentation Text files in the kernel source tarball's Documentation subdirectory
	- htmldocs Kernel Documentation maintained in docbook format (output of "make htmldocs")
	- Menuconfig help text for each kernel configuration option (from kconfig source)
	- README various README files scattered around Linux kernel source
	- RFC List of IETF RFCs referred to by kernel source files. Links to both the text of the RFC and the source files that refer to it
	- Output of kernel's "make help"
- Standards documents applicable to the Linux kernel
- Other web pages containing kernel documentation
- Translations to other languages
- Documentation on memory management
- Miscellaneous

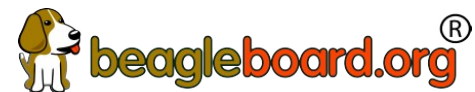

### Kernel Application Binary Interface

**http://www.kernel.org/doc/Documentation/ABI/** 

- Low-level kernel interface from "userland"
- Status of interface
	- Stable
		- Encouraged to use freely
		- Guaranteed for at least two years
	- Testing
		- Mostly complete, but might change
		- Let developers know how you are using
		- Where you'll find most of the good stuff
	- **Obsolete** 
		- Scheduled for removal
	- Removed

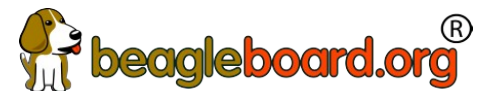

### Kernel Application Binary Interface

**http://www.kernel.org/doc/Documentation/ABI/** 

- Types of interfaces
	- Syscalls
		- Trap interface with IDs
		- May be possible to have a direct entry
	- SYSFS
		- Virtual file system
		- See also DEBUGFS and CONFIGFS

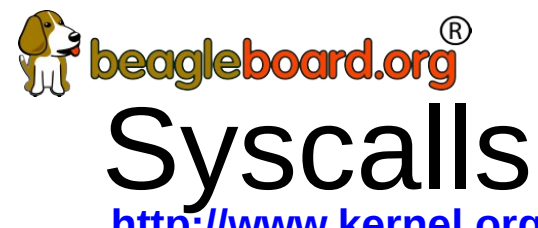

**http://www.kernel.org/doc/man-pages/online/pages/man2/syscalls.2.html** 

- open/read/write/lseek/close/unlink
- ioctl
- mknod
- fork/select/poll/...
- mkdir/...
- mount/umount
- mmap

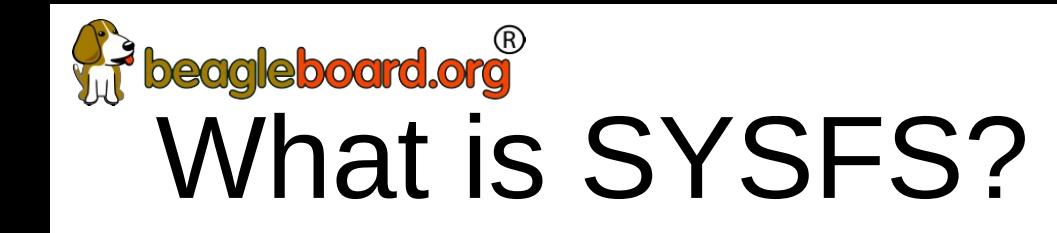

- Virtual file system that exposes drivers to userspace
- mount | grep sysfs
	- sysfs on /sys type sysfs (rw,nosuid,nodev,noexec,relatime)
- /sys/devices driver hierarchy
- /sys/bus symbolic links to bus owners
- /sys/class common interfaces
- /sys/block block interface
- How about some examples?

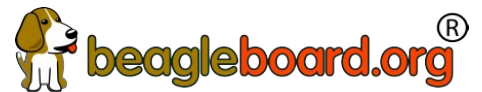

#### /sys/module

 **http://www.kernel.org/doc/Documentation/ABI/stable/sysfs-module** 

- /sys/module/MODULENAME
	- -.../parameters: options you can provide
	- -.../refcnt: number of times in use

#### debian@beaglebone:~\$ **ls /sys/module**

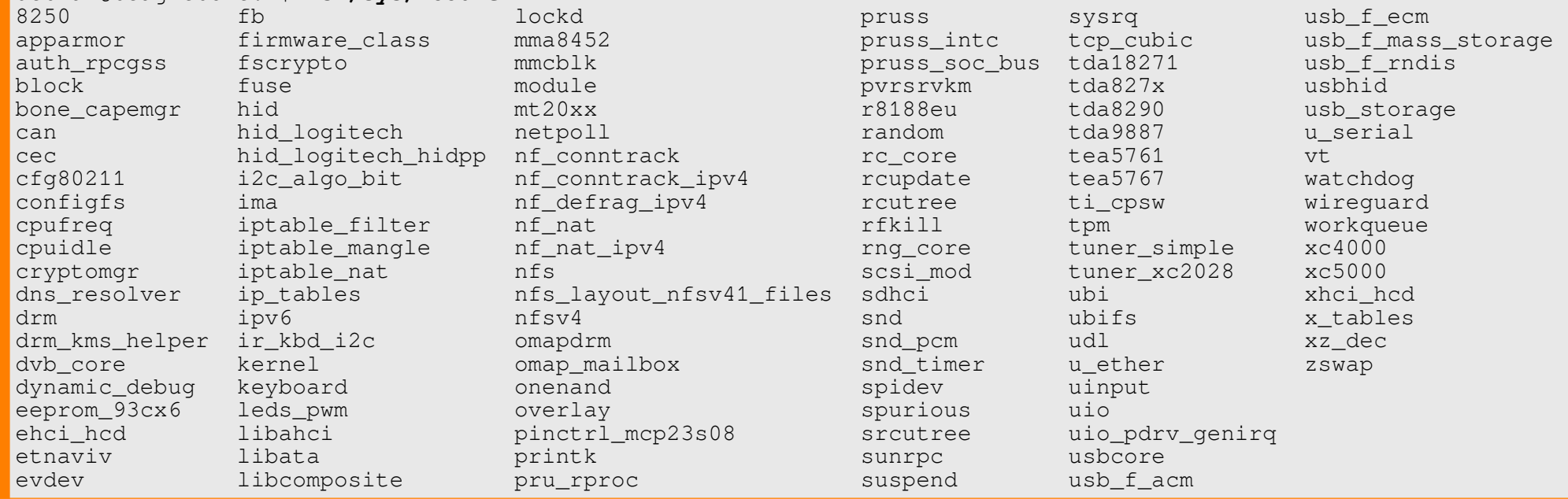

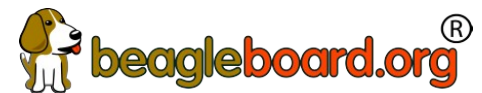

#### /sys/class/leds

 **https://www.kernel.org/doc/Documentation/ABI/testing/sysfs-class-led**

- /sys/class/leds/LED
	- -.../brightness: 0-max brightness,  $>0$  = on
	- -.../max\_brightness: default is 255
	- -.../trigger: triggers available from kernel
	- .../inverted: invert on/off state

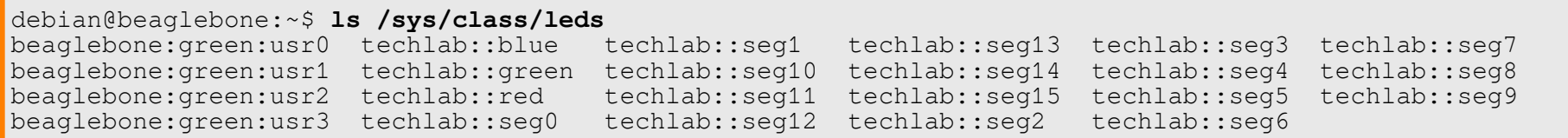

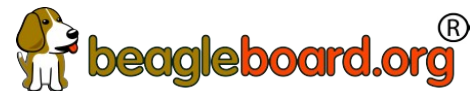

### **beagleboard.org**<br>/SVS/ClaSS/gpio

 **[http://www.kernel.org/doc/Documentation/AB](http://refspecs.linuxfoundation.org/lsb.shtml)I/testing/sysfs-gpio**

- Must be explicitly exported to userspace and not claimed by kernel code
- /sys/class/gpio
	- -.../export: asks the kernel to export a GPIO to userspace
	- -.../unexport: to return a GPIO to the kernel
	- -.../gpioN: for each exported GPIO #N
		- .../value: always readable, writes fail for input GPIOs
		- .../direction: r/w as: in, out (low); write: high, low
		- .../edge: r/w as: none, falling, rising, both
	- -.../gpiochipN:for each gpiochip; #N is its first GPIO
		- .../base: (r/o) same as N
		- .../label: (r/o) descriptive, not necessarily unique
		- .../ngpio: (r/o) number of GPIOs; numbered N to N + (ngpio 1)

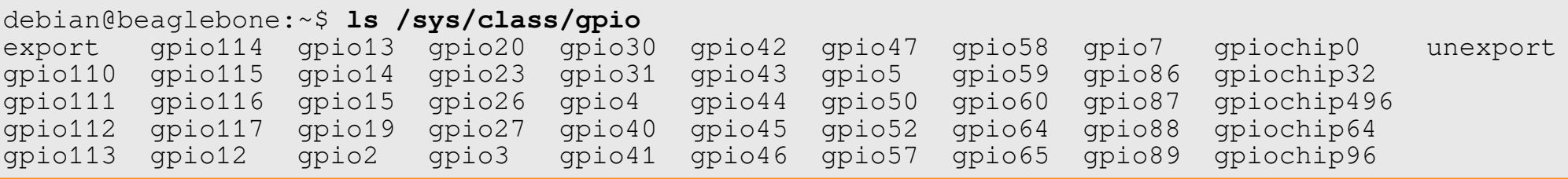

# On-chip peripherals (OCP)

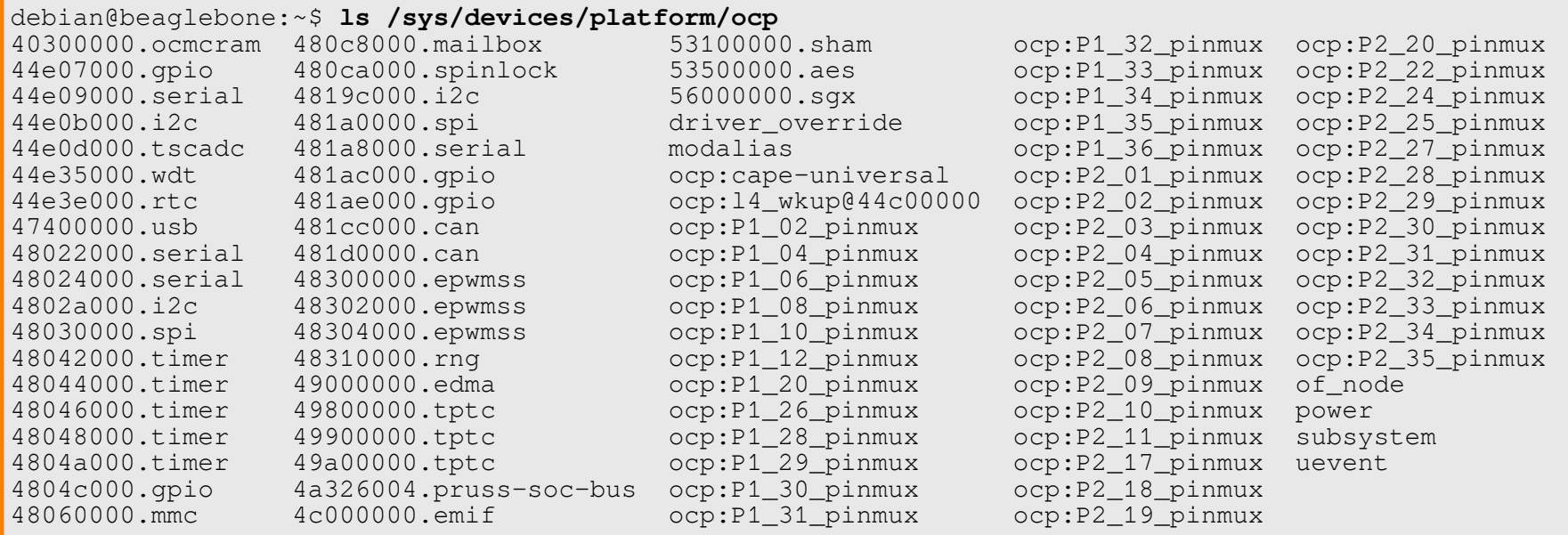

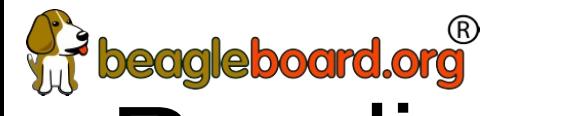

# **[Reading eve](http://www.pathname.com/fhs/)nts**

• TBD

### Instantiating a device: .dts example

```
From arch/arm/boot/dts/am335x-boneblue.dts
                  &i2c0 {
                            pinctrl-names = "default";
                           pinctr1-0 = <math>\&42c0</math> pins status = "okay";
                           clock-frequency = <400000>;
                            tps: tps@24 {
                                    rea = <0x24>;
                            };
                            baseboard_eeprom: baseboard_eeprom@50 {
                                    compatible = "at,24c256";
                                    rea = <0x50>:
                                    \#address\text{-}cells = \langle 1 \rangle;
                                    #size\text{-cells} = \langle 1 \rangle; baseboard_data: baseboard_data@0 {
                                             req = <0 0 \times 100;
                                     };
                            };
                  };
Phandle
(reference
to label)
                                                                         Pin muxing configuration
                                                                         (routing to external package pins)
                                                                                                       List of devices on
                                                                                                       i2c0
                                                                  - I2C bus identifier
                                                                         Enabling this device, otherwise ignored
                                                                         Node property: frequency
```
### Pin multiplexing

- Modern SoCs have too many hardware blocks compared to physical pins exposed on the chip package.
- Therefore, pins have to be multiplexed
- Pin configurations are defined in the Device Tree
- Correct pin multiplexing is mandatory to make a device work from an electronic point of view.

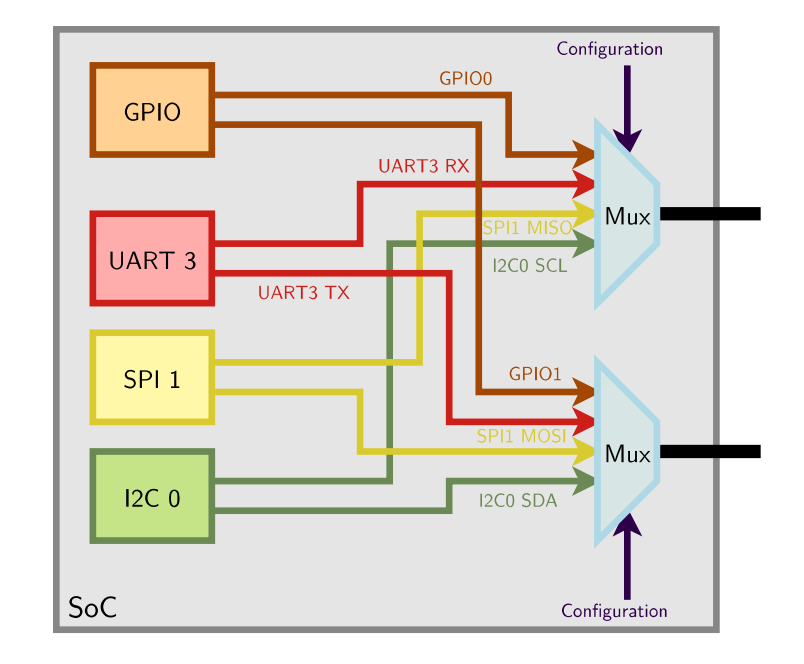

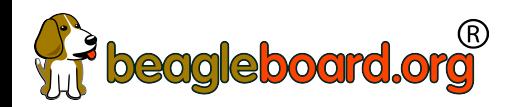

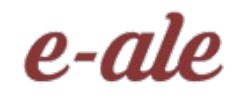

### Device Tree

- See kernel documentation for bindings
	- devicetree/bindings/eeprom/eeprom.txt
- Local copies enable you to extend on the fly
	- /opt/source/dtb-4.9-ti
	- /opt/source/bb.org-overlays
- Overlays loaded in u-boot, but also possible via kernel configfs

### DT pin definitions

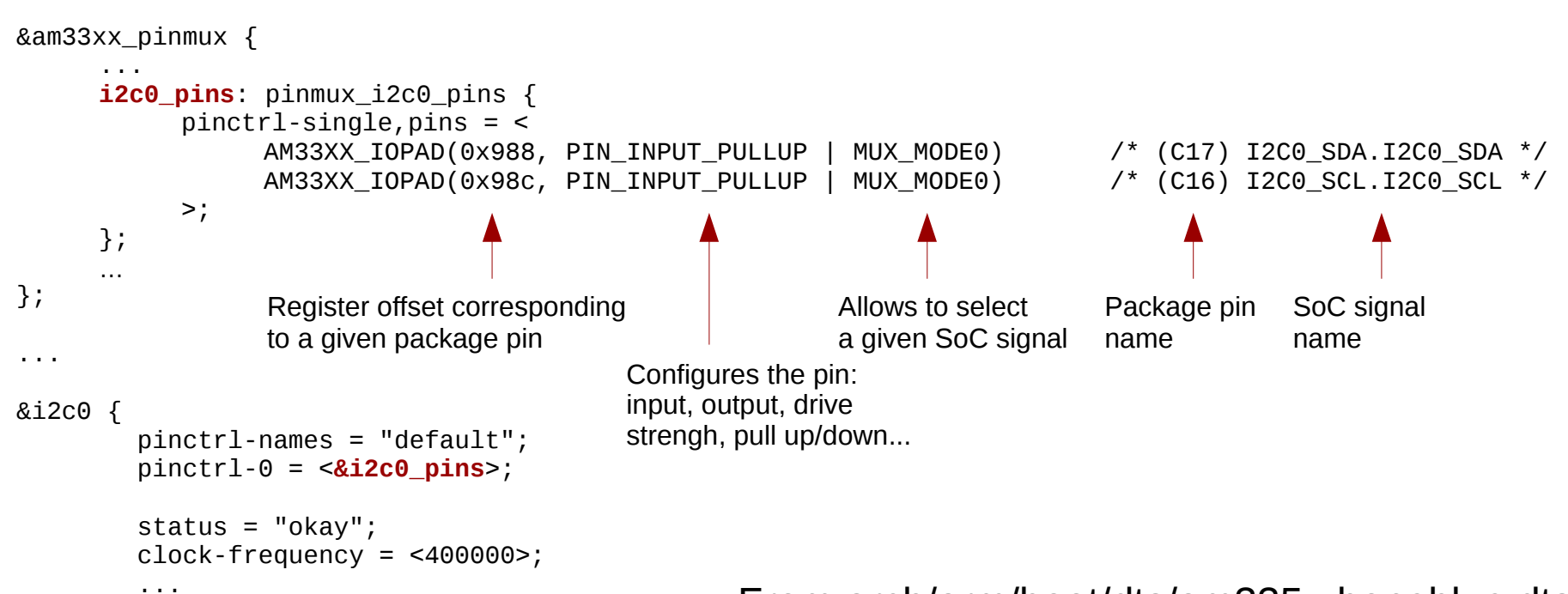

 $\mathcal{E}_i$ ; From arch/arm/boot/dts/am335x-boneblue.dts

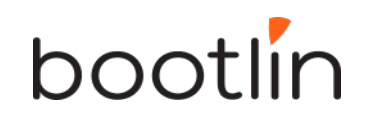

### DT: matching devices and drivers

Platform drivers are matched with platform devices that have the same compatible

```
property. static const struct of device id omap i2c of match[] = {
                     \overline{\mathcal{L}}\text{complete} = "t_i, \text{omap4-i2c",}data = &omap4_pdata,
                      },
                     \overline{\mathcal{L}}…
                     };
                     …
                     static struct platform driver omap_i2c_driver = {
                             \lnot probe \qquad \qquad = \text{omap}_i2c\_probe,r remove r = 0 and r = 12c remove,
                             \det driver = {
                                     name = "omap_izc",pm = OMAP_12C_PM_0PS,
                                     .of_match_table = of_match_ptr(omap_i2c_of_match),
                              },
                     }; From drivers/i2c/busses/i2c-omap.c
```
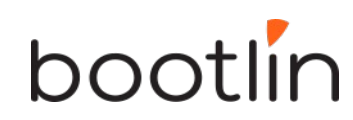

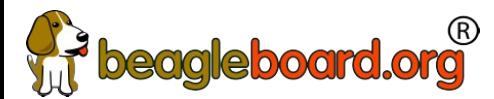

# **beagleboard.org**<br>CONTIQ-pin

**[https://github.com/beagleboard/bb.org-overlays](http://www.kernel.org/doc/Documentation/ABI/) - tools/beaglebone-universal-io** 

```
debian@beaglebone:~$ config-pin -i p1.36
Pin name: P1_36
Function if no cape loaded: pwm
Function if cape loaded: default gpio gpio_pu gpio_pd 
gpio_input spi_sclk pwm pruout pruin
Function information: ehrpwm0a default gpio3_14 gpio3_14 
gpio3_14 gpio3_14 spi1_sclk ehrpwm0a pru0_out0 pru0_in0
Kernel GPIO id: 110
PRU GPIO id: 142
debian@beaglebone:~$ config-pin -q p1.36
P1_36 Mode: default Direction: in Value: 0
debian@beaglebone:~$ config-pin p1.36 pruout
debian@beaglebone:~$ config-pin -q p1.36
P1_36 Mode: pruout
```
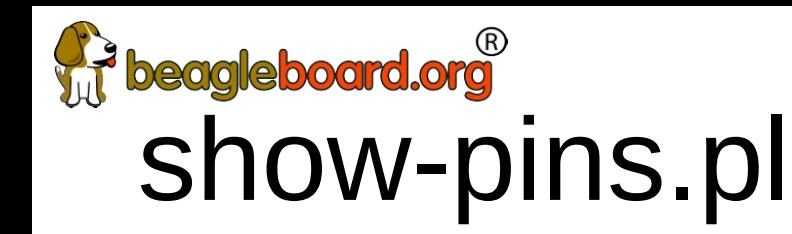

• perl /opt/scripts/device/bone/show-pins.pl -v

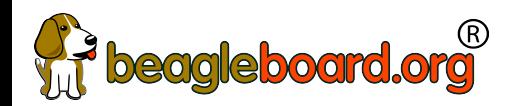

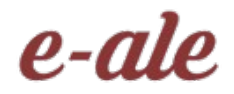

### Enabling PRU

- 2 possible drivers: remoteproc or uio
- Enabled via device tree at boot
	- Different systems might have different defaults

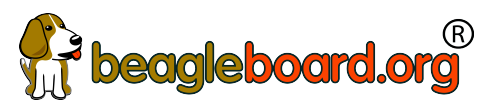

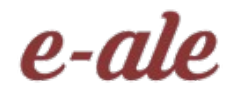

### mikroBus Click usage

- See bbb.io/pbmb
- Supported with device-tree overlays loaded in u-boot

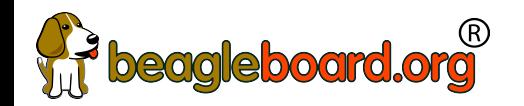

●

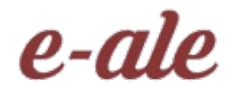

#### **Demonstrations**

• BaconBits demo

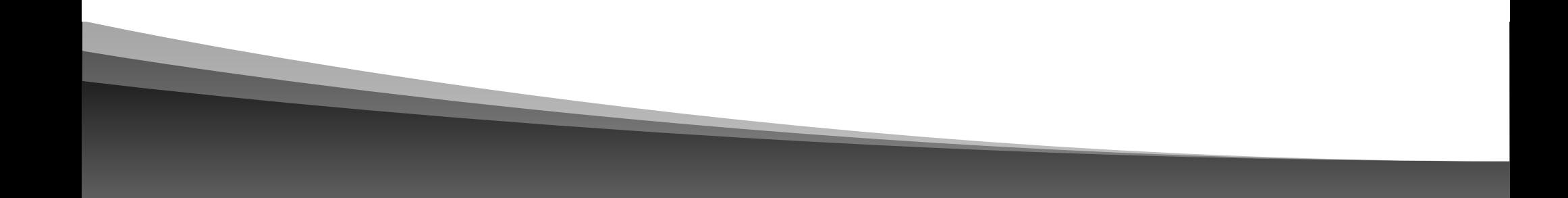

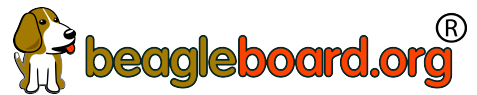

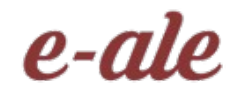

#### Some current projects

- Bela Mini
- PocketPilot

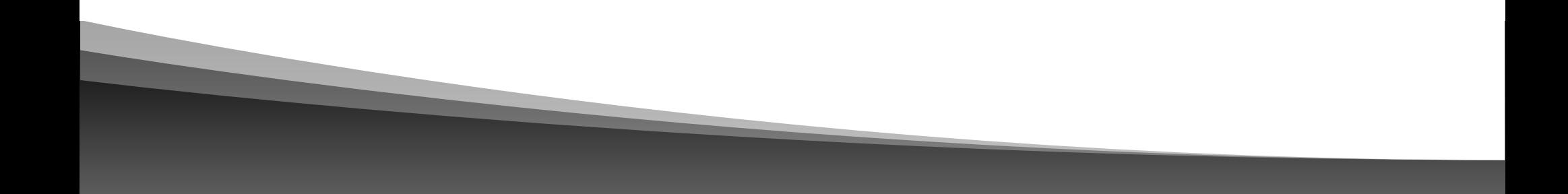

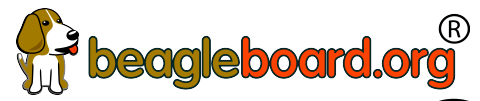

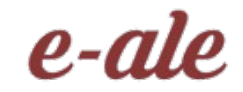

84

### Contributions and issues

- Cape/add-on support
	- https://github.com/beagleboard/bb.org-overlays
- Image deltas
	- https://github.com/beagleboard/image-builder
- In-system examples
	- https://github.com/beagleboard/bone101

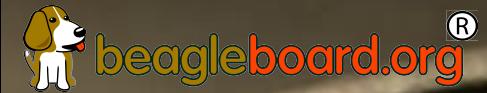

monthly in willful

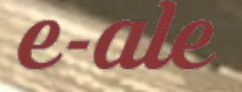

### Questions?

e-ale
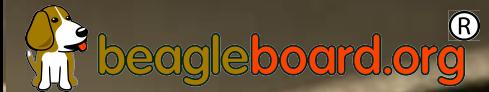

## Thank you!

month as will be

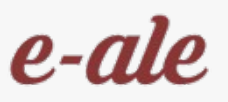

e-ale

**PO** 

e-ale